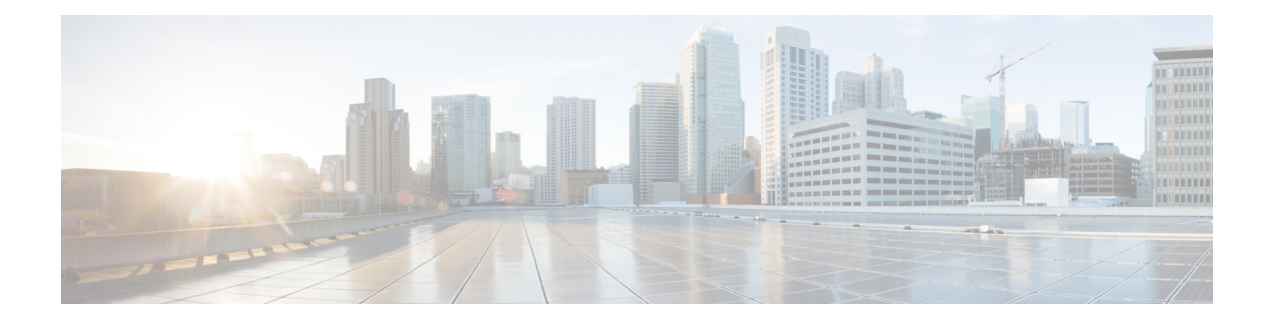

# **Configuring EIGRP**

This chapter describes how to configure the Enhanced Interior Gateway Routing Protocol (EIGRP) on the Cisco NX-OS device.

- About [EIGRP,](#page-0-0) on page 1
- [Prerequisites](#page-7-0) for EIGRP, on page 8
- Guidelines and [Limitations](#page-7-1) for EIGRP, on page 8
- Default [Settings,](#page-9-0) on page 10
- [Configuring](#page-9-1) Basic EIGRP, on page 10
- [Configuring](#page-14-0) Advanced EIGRP, on page 15
- Configuring [Virtualization](#page-29-0) for EIGRP, on page 30
- Verifying the EIGRP [Configuration,](#page-31-0) on page 32
- [Monitoring](#page-31-1) EIGRP, on page 32
- [Configuration](#page-32-0) Examples for EIGRP, on page 33
- [Related](#page-32-1) Topics, on page 33
- Additional [References,](#page-33-0) on page 34

# <span id="page-0-0"></span>**About EIGRP**

EIGRP combines the benefits of distance vector protocols with the features of link-state protocols. EIGRP sends out periodic Hello messages for neighbor discovery. Once EIGRP learns a new neighbor, it sends a one-time update of all the local EIGRP routes and route metrics. The receiving EIGRP router calculates the route distance based on the received metrics and the locally assigned cost of the link to that neighbor. After this initial full route table update, EIGRP sends incremental updates to only those neighbors affected by the route change. This process speeds convergence and minimizes the bandwidth used by EIGRP.

### **EIGRP Components**

EIGRP has the following basic components:

- Reliable [Transport](#page-1-0) Protocol
- Neighbor [Discovery](#page-1-1) and Recovery
- Neighbor [Discovery](#page-1-1) and Recovery

### <span id="page-1-0"></span>**Reliable Transport Protocol**

The Reliable Transport Protocol guarantees ordered delivery of EIGRP packets to all neighbors. (See the Neighbor [Discovery](#page-1-1) and Recovery section.) The Reliable Transport Protocol supports an intermixed transmission of multicast and unicast packets. The reliable transport can send multicast packets quickly when unacknowledged packets are pending. This provision helps to ensure that the convergence time remains low for various speed links. See the [Configuring](#page-14-0) Advanced EIGRP, on page 15 section for details about modifying the default timers that control the multicast and unicast packet transmissions.

The Reliable Transport Protocol includes the following message types:

- Hello—Used for neighbor discovery and recovery. By default, EIGRP sends a periodic multicast Hello message on the local network at the configured hello interval. By default, the hello interval is 5 seconds.
- Acknowledgment—Verify reliable reception of Updates, Queries, and Replies.
- Updates—Send to affected neighbors when routing information changes. Updates include the route destination, address mask, and route metrics such as delay and bandwidth. The update information is stored in the EIGRP topology table.
- Queries and Replies—Sent as part of the Diffusing Update Algorithm used by EIGRP.

### <span id="page-1-1"></span>**Neighbor Discovery and Recovery**

EIGRP uses the Hello messages from the Reliable Transport Protocol to discover neighboring EIGRP routers on directly attached networks. EIGRP adds neighbors to the neighbor table. The information in the neighbor table includes the neighbor address, the interface it was learned on, and the hold time, which indicates how long EIGRP should wait before declaring a neighbor unreachable. By default, the hold time is three times the hello interval or 15 seconds.

EIGRP sends a series of Update messages to new neighbors to share the local EIGRP routing information. This route information is stored in the EIGRP topology table. After this initial transmission of the full EIGRP route information, EIGRP sends Update messages only when a routing change occurs. These Update messages contain only the new or changed information and are sent only to the neighbors affected by the change. See the EIGRP Route [Updates](#page-2-0) section.

EIGRP also uses the Hello messages as a keepalive to its neighbors. As long as Hello messages are received, Cisco NX-OS can determine that a neighbor is alive and functioning.

### **Diffusing Update Algorithm**

The Diffusing Update Algorithm (DUAL) calculates the routing information based on the destination networks in the topology table. The topology table includes the following information:

- IPv4 or IPv6 address/mask—The network address and network mask for this destination.
- Successors—The IP address and local interface connection for all feasible successors or neighbors that advertise a shorter distance to the destination than the current feasible distance.
- Feasibility distance (FD)—The lowest calculated distance to the destination.

DUAL uses the distance metric to select efficient, loop-free paths. DUAL selects routes to insert into the unicast Routing Information Base (RIB) based on feasible successors. When a topology change occurs, DUAL looks for feasible successors in the topology table. If there are feasible successors, DUAL selects the feasible successor with the lowest feasible distance and inserts that into the unicast RIB, avoiding unnecessary recomputation.

When there are no feasible successors but there are neighbors advertising the destination, DUAL transitions from the passive state to the active state and triggers a recomputation to determine a new successor or next-hop router to the destination. The amount of time required to recompute the route affects the convergence time. EIGRP sends Query messages to all neighbors, searching for feasible successors. Neighbors that have a feasible successor send a Reply message with that information. Neighbors that do not have feasible successors trigger a DUAL recomputation.

### <span id="page-2-0"></span>**EIGRP Route Updates**

When a topology change occurs, EIGRP sends an Update message with only the changed routing information to affected neighbors. This Update message includes the distance information to the new or updated network destination.

The distance information in EIGRP is represented as a composite of available route metrics, including bandwidth, delay, load utilization, and link reliability. Each metric has an associated weight that determines if the metric is included in the distance calculation. You can configure these metric weights. You can fine-tune link characteristics to achieve optimal paths, but we recommend that you use the default settings for most configurable metrics.

### **Internal Route Metrics**

Internal routes are routes that occur between neighbors within the same EIGRP autonomous system. These routes have the following metrics:

- Next hop—The IP address of the next-hop router.
- Delay—The sum of the delays configured on the interfaces that make up the route to the destination network. The delay is configured in tens of microseconds.
- Bandwidth—The calculation from the lowest configured bandwidth on an interface that is part of the route to the destination.

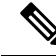

Cisco recommends that you use the default bandwidth value. This bandwidth parameter is also used by EIGRP. **Note**

- MTU—The smallest maximum transmission unit value along the route to the destination.
- Hop count—The number of hops or routers that the route passes through to the destination. This metric is not directly used in the DUAL computation.
- Reliability—An indication of the reliability of the links to the destination.
- Load—An indication of how much traffic is on the links to the destination.

By default, EIGRP uses the bandwidth and delay metrics to calculate the distance to the destination. You can modify the metric weights to include the other metrics in the calculation.

### **Wide Metrics**

EIGRP supports wide (64-bit) metrics to improve route selection on higher-speed interfaces or bundled interfaces. Routers supporting wide metrics can interoperate with routers that do not support wide metrics as follows:

- A router that supports wide metrics—Adds local wide metrics values to the received values and sends the information on.
- A router that does notsupport wide metrics—Sends any received metrics on without changing the values.

EIGRP uses the following equation to calculate path cost with wide metrics:

metric = [k1 x bandwidth + (k2 x bandwidth)/(256 – load) + k3 x delay + k6 x extended attributes] x  $[k5/(reliability + k4)]$ 

Since the unicast RIB cannot support 64-bit metric values, EIGRP wide metrics uses the following equation with a RIB scaling factor to convert the 64-bit metric value to a 32-bit value:

RIB Metric = (Wide Metric / RIB scale value)

where the RIB scale value is a configurable parameter.

EIGRP wide metrics introduce the following two new metric values represented as k6 in the EIGRP metrics configuration:

- Jitter—Measured in microseconds and accumulated across all links in the route path.
- Energy—Measured in watts per kilobit and accumulated across all links in the route path.

EIGRP prefers a path with low or no jitter or energy metric values over a path with higher values.

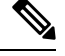

EIGRP wide metrics are sent with a TLV version of 2. For more information, see the [Enabling](#page-26-0) Wide Metrics section. **Note**

### **External Route Metrics**

External routes are routes that occur between neighbors in different EIGRP autonomous systems. These routes have the following metrics:

- Next hop—The IP address of the next-hop router.
- Router ID—The router ID of the router that redistributed this route into EIGRP.
- AS number—The autonomous system number of the destination.
- Protocol ID—A code that represents the routing protocol that learned the destination route.
- Tag—An arbitrary tag that can be used for route maps.
- Metric—The route metric for this route from the external routing protocol.

### **EIGRP and the Unicast RIB**

EIGRP adds all learned routes to the EIGRP topology table and the unicast RIB. When a topology change occurs, EIGRP uses these routes to search for a feasible successor. EIGRP also listens for notifications from the unicast RIB for changes in any routes redistributed to EIGRP from another routing protocol.

### **Advanced EIGRP**

You can use the advanced features of EIGRP to optimize your EIGRP configuration.

### **Address Families**

EIGRP supports both IPv4 and IPv6 address families. For backward compatibility, you can configure EIGRPv4 in route configuration mode or in IPv4 address family mode. You must configure EIGRP for IPv6 in address family mode.

Address family configuration mode includes the following EIGRP features:

- Authentication
- AS number
- Default route
- Metrics
- Distance
- Graceful restart
- Logging
- Load balancing
- Redistribution
- Router ID
- Stub router
- Timers

You cannot configure the same feature in more than one configuration mode. For example, if you configure the default metric in router configuration mode, you cannot configure the default metric in address family mode.

### <span id="page-4-0"></span>**Authentication**

You can configure authentication on EIGRP messages to prevent unauthorized or invalid routing updates in your network. EIGRP authentication supports MD5 authentication digest.

You can configure the EIGRP authentication per virtual routing and forwarding (VRF) instance or interface using keychain management for the authentication keys. Keychain management allows you to control changes to the authentication keys used by MD5 authentication digest.See the *Cisco Nexus 9000 Series NX-OS Security Configuration Guide* for more details about creating keychains.

For MD5 authentication, you configure a password that is shared at the local router and all remote EIGRP neighbors. When an EIGRP message is created, Cisco NX-OS creates an MD5 one-way message digest based on the message itself and the encrypted password and sends this digest along with the EIGRP message. The receiving EIGRP neighbor validates the digest using the same encrypted password. If the message has not changed, the calculation is identical, and the EIGRP message is considered valid.

MD5 authentication also includes a sequence number with each EIGRP message that is used to ensure that no message is replayed in the network.

### **Stub Routers**

You can use the EIGRP stub routing feature to improve network stability, reduce resource usage, and simplify stub router configuration. Stub routers connect to the EIGRP network through a remote router. See the [Stub](cisco-nexus-9000-series-nx-os-unicast-routing-configuration-guide-release-102x_chapter3.pdf#nameddest=unique_58) [Routing](cisco-nexus-9000-series-nx-os-unicast-routing-configuration-guide-release-102x_chapter3.pdf#nameddest=unique_58) section.

When using EIGRP stub routing, you need to configure the distribution and remote routers to use EIGRP and configure only the remote router as a stub. EIGRP stub routing does not automatically enable summarization on the distribution router. In most cases, you need to configure summarization on the distribution routers.

Without EIGRP stub routing, even after the routes that are sent from the distribution router to the remote router have been filtered or summarized, a problem might occur. For example, if a route is lost somewhere in the corporate network, EIGRP could send a query to the distribution router. The distribution router could then send a query to the remote router even if routes are summarized. If a problem communicating over the WAN link between the distribution router and the remote router occurs, EIGRP could get stuck in an active condition and cause instability elsewhere in the network. EIGRP stub routing allows you to prevent queries to the remote router.

### <span id="page-5-0"></span>**Route Summarization**

You can configure a summary aggregate address for a specified interface. Route summarization simplifies route tables by replacing a number of more-specific addresses with an address that represents all the specific addresses.For example, you can replace 10.1.1.0/24, 10.1.2.0/24, and 10.1.3.0/24 with one summary address, 10.1.0.0/16.

If more specific routes are in the routing table, EIGRPadvertises the summary address from the interface with a metric equal to the minimum metric of the more specific routes.

In case of process restart or system switchover, the summary address can cause traffic loss. The traffic loss will be seen on the PEER where traffic is routed using the summary address.

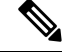

**Note** EIGRP does not support automatic route summarization.

### **Route Redistribution**

You can use EIGRP to redistribute static routes, routes learned by other EIGRP autonomous systems, or routes from other protocols. You must configure a route map with the redistribution to control which routes are passed into EIGRP. A route map allows you to filter routes based on attributes such as the destination, origination protocol, route type, route tag, and so on. See [Configuring](cisco-nexus-9000-series-nx-os-unicast-routing-configuration-guide-release-102x_chapter18.pdf#nameddest=unique_36) Route Policy Manager.

You also configure the default metric that is used for all imported routes into EIGRP.

You use distribute lists to filter routes from routing updates. These filtered routes are applied to each interface with the **ip distribute-list eigrp** command.

### **Load Balancing**

You can use load balancing to allow a router to distribute traffic over all the router network ports that are the same distance from the destination address. Load balancing increases the usage of network segments, which increases effective network bandwidth.

Cisco NX-OS supports the Equal Cost Multiple Paths (ECMP) feature with up to 16 equal-cost paths in the EIGRP route table and the unicast RIB. You can configure EIGRP to load balance traffic across some or all of those paths.

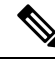

**Note** EIGRP in Cisco NX-OS does not support unequal cost load balancing.

### **Split Horizon**

You can use split horizon to ensure that EIGRP never advertises a route out of the interface where it was learned.

Split horizon is a method that controls the sending of EIGRP update and query packets. When you enable split horizon on an interface, Cisco NX-OS does not send update and query packets for destinations that were learned from this interface. Controlling update and query packets in this manner reduces the possibility of routing loops.

Split horizon with poison reverse configures EIGRP to advertise a learned route as unreachable back through the interface from which EIGRP learned the route.

EIGRP uses split horizon or split horizon with poison reverse in the following scenarios:

- Exchanging topology tables for the first time between two routers in startup mode.
- Advertising a topology table change.
- Sending a Query message.

By default, the split horizon feature is enabled on all interfaces.

### **BFD**

This feature supports bidirectional forwarding detection (BFD) for IPv4 and IPv6. BFD is a detection protocol designed to provide fast forwarding-path failure detection times. BFD provides subsecond failure detection between two adjacent devices and can be less CPU-intensive than protocol hello messages because some of the BFD load can be distributed onto the data plane on supported modules. See the Cisco [Nexus](https://www.cisco.com/c/en/us/td/docs/switches/datacenter/nexus9000/sw/7-x/interfaces/configuration/guide/b_Cisco_Nexus_9000_Series_NX-OS_Interfaces_Configuration_Guide_7x.html) 9000 Series NX-OS Interfaces [Configuration](https://www.cisco.com/c/en/us/td/docs/switches/datacenter/nexus9000/sw/7-x/interfaces/configuration/guide/b_Cisco_Nexus_9000_Series_NX-OS_Interfaces_Configuration_Guide_7x.html) Guide for more information.

### <span id="page-6-0"></span>**Virtualization Support**

EIGRP supports virtual routing and forwarding instances (VRFs).

### **Graceful Restart and High Availability**

Cisco NX-OS supports nonstop forwarding and graceful restart for EIGRP.

You can use nonstop forwarding for EIGRP to forward data packets along known routes in the FIB while the EIGRP routing protocol information is being restored following a failover. With nonstop forwarding (NSF), peer networking devices do not experience routing flaps. During failover, data traffic is forwarded through intelligent modules while the standby supervisor becomes active.

If a Cisco NX-OS system experiences a cold reboot, the device does not forward traffic to the system and removes the system from the network topology. In this scenario, EIGRP experiences a stateless restart, and all neighbors are removed. Cisco NX-OS applies the startup configuration, and EIGRP rediscovers the neighbors and shares the full EIGRP routing information again.

A dual-supervisor platform that runs Cisco NX-OS can experience a stateful supervisor switchover. Before the switchover occurs, EIGRP uses a graceful restart to announce that EIGRP will be unavailable for some time. During a switchover, EIGRP uses nonstop forwarding to continue forwarding traffic based on the information in the FIB, and the system is not taken out of the network topology.

The graceful restart-capable router uses Hello messages to notify its neighbors that a graceful restart operation hasstarted. When a graceful restart-aware router receives a notification from a graceful restart-capable neighbor that a graceful restart operation is in progress, both routers immediately exchange their topology tables. The graceful restart-aware router performs the following actions to assist the restarting router as follows:

- The router expires the EIGRP Hello hold timer to reduce the time interval set for Hello messages. This process allows the graceful restart-aware router to reply to the restarting router more quickly and reduces the amount of time required for the restarting router to rediscover neighbors and rebuild the topology table.
- The router starts the route-hold timer. This timer sets the period of time that the graceful restart-aware router will hold known routes for the restarting neighbor. The default time period is 240 seconds.
- The router notes in the peer list that the neighbor is restarting, maintains adjacency, and holds known routes for the restarting neighbor until the neighbor signals that it is ready for the graceful restart-aware router to send its topology table or the route-hold timer expires. If the route-hold timer expires on the graceful restart-aware router, the graceful restart-aware router discards held routes and treatsthe restarting router as a new router that joins the network and reestablishes adjacency.

After the switchover, Cisco NX-OS applies the running configuration, and EIGRP informs the neighbors that it is operational again.

### <span id="page-7-0"></span>**Multiple EIGRP Instances**

Cisco NX-OS supports multiple instances of the EIGRP protocol that run on the same system. Every instance uses the same system router ID. You can optionally configure a unique router ID for each instance. For the number of supported EIGRP instances, see the Cisco Nexus 9000 Series NX-OS Verified [Scalability](https://www.cisco.com/c/en/us/td/docs/switches/datacenter/nexus9000/sw/7-x/scalability/guide_703I21/b_Cisco_Nexus_9000_Series_NX-OS_Verified_Scalability_Guide_703I21.html) Guide.

# <span id="page-7-1"></span>**Prerequisites for EIGRP**

EIGRP has the following prerequisites:

• You must enable EIGRP (see the [Enabling](#page-10-0) the EIGRP Feature section).

# **Guidelines and Limitations for EIGRP**

EIGRP has the following configuration guidelines and limitations:

- When you configure a table map, administrative distance of the routes and the metric, the configuration commands cause the EIGRP neighbors to flap. This is an expected behavior.
- Names in the prefix-list are case-insensitive. We recommend using unique names. Do not use the same name by modifying uppercase and lowercase characters. For example, CTCPrimaryNetworks and CtcPrimaryNetworks are not two different entries.
- A metric configuration (either through the default-metric configuration option or through a route map) is required for redistribution from any other protocol, connected routes, or static routes. See [Configuring](cisco-nexus-9000-series-nx-os-unicast-routing-configuration-guide-release-102x_chapter18.pdf#nameddest=unique_36) Route Policy [Manager.](cisco-nexus-9000-series-nx-os-unicast-routing-configuration-guide-release-102x_chapter18.pdf#nameddest=unique_36)
- For graceful restart, an NSF-aware router must be up and completely converged with the network before it can assist an NSF-capable router in a graceful restart operation.
- For graceful restart, an NSF-aware router must be up and completely converged with the network before it can assist an NSF-capable router in a graceful restart operation.
- For graceful restart, neighboring devices participating in the graceful restart must be NSF-aware or NSF-capable.
- Cisco NX-OS EIGRP is compatible with EIGRP in the Cisco IOS software.
- EIGRP is not supported in tunnel interfaces.
- Do not change the metric weights without a good reason. If you change the metric weights, you must apply the change to all EIGRP routers in the same autonomous system.
- A mix of standard metrics and wide metrics in an EIGRP network with interface speeds of 1 Gigabit or greater might result in suboptimal routing.
- Consider using stubs for larger networks.
- Avoid redistribution between different EIGRP autonomous systems because the EIGRP vector metric will not be preserved.
- The **no** {**ip** | **ipv6**} **next-hop-self** command does not guarantee reachability of the next hop.
- The {**ip** | **ipv6**} **passive-interface eigrp** command suppresses neighbors from forming.
- Cisco NX-OS does not support IGRP or connecting IGRP and EIGRP clouds.
- Auto summarization is disabled by default and cannot be enabled.
- Cisco NX-OS supports only IP.
- High availability is not supported with EIGRP aggressive timers.
- To configure non default aggressive hello timers, it is recommended to use BFD with EIGRP default timers.
- Beginning with Cisco NX-OS Release 9.3(4), if the filtered list is modified when redistributing routes into EIGRP and filtering prefixes with a route map or prefix list, all prefixes that are permitted by the filter, even those not touched, are refreshed in the EIGRP topology table. This refresh is signaled to all EIGRP routers in the query domain for this set of prefixes.
- With ASCII reload, VRF configuration is added automatically for all the VRFs under EIGRP

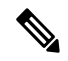

**Note**

If you are familiar with the Cisco IOS CLI, be aware that the Cisco NX-OS commands for this feature might differ from the Cisco IOS commands that you would use.

# <span id="page-9-0"></span>**Default Settings**

The table lists the default settings for EIGRP parameters.

#### **Table 1: Default Settings for EIGRP Parameters**

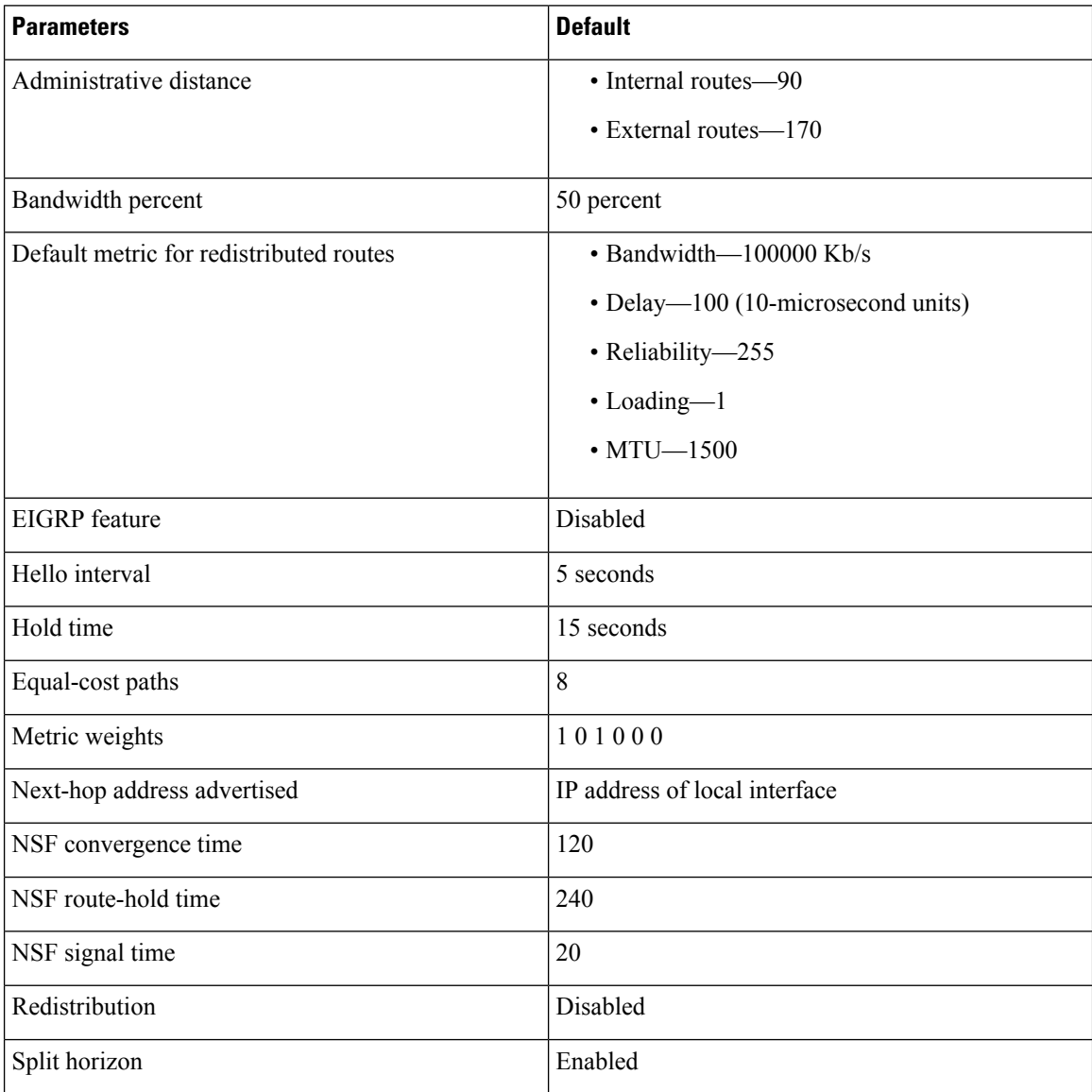

# <span id="page-9-1"></span>**Configuring Basic EIGRP**

Configuring Basic EIGRP.

Ш

## <span id="page-10-0"></span>**Enabling the EIGRP Feature**

You must enable EIGRP before you can configure EIGRP.

### **SUMMARY STEPS**

- **1. configure terminal**
- **2.** [**no**] **feature eigrp**
- **3.** (Optional) **show feature**
- **4.** (Optional) **copy running-config startup-config**

### **DETAILED STEPS**

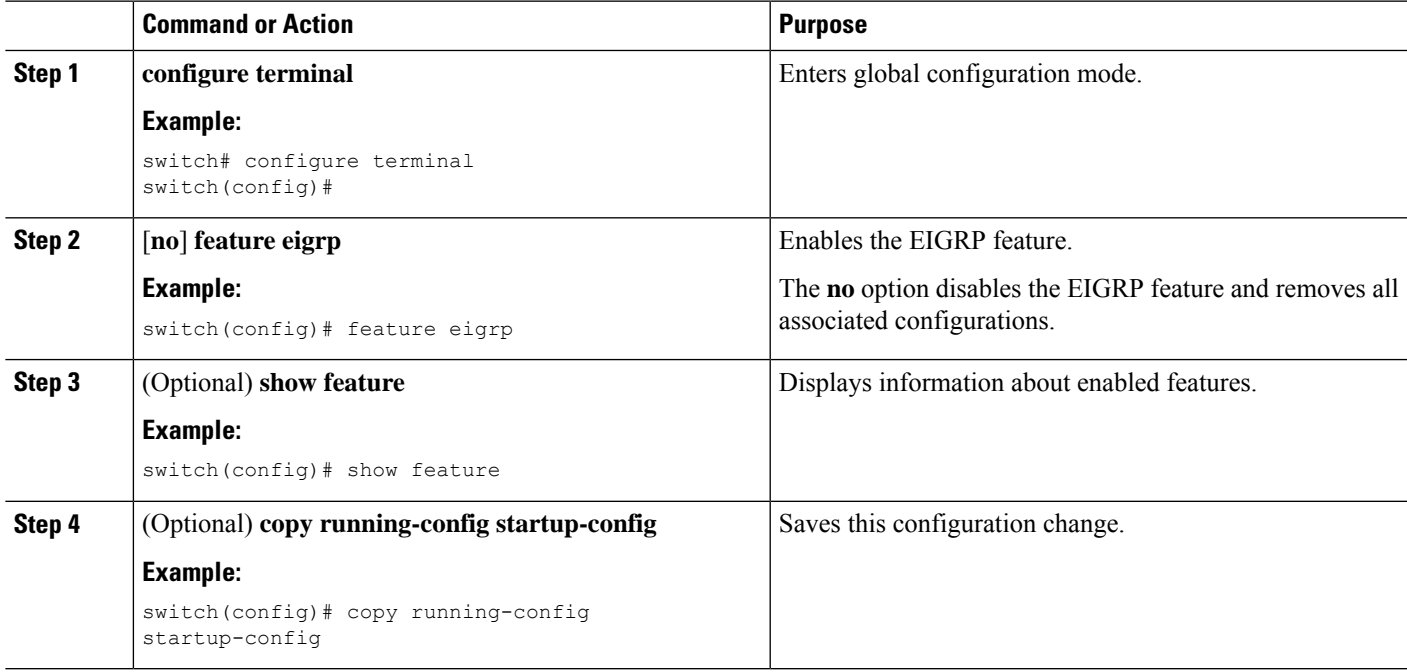

## **Creating an EIGRP Instance**

You can create an EIGRP instance and associate an interface with that instance. You assign a unique autonomous system number for this EIGRP process (see the [Autonomous](cisco-nexus-9000-series-nx-os-unicast-routing-configuration-guide-release-102x_chapter3.pdf#nameddest=unique_53) Systems section). Routes are not advertised or accepted from other autonomous systems unless you enable route redistribution.

### **Before you begin**

You must enable EIGRP (see the [Enabling](#page-10-0) the EIGRP Feature section).

EIGRP must be able to obtain a router ID (for example, a configured loopback address), or you must configure the router ID option.

If you configure an instance tag that does not qualify as an AS number, you must configure the AS number explicitly or this EIGRP instance remains in the shutdown state. For IPv6, this number must be configured under the address family.

### **SUMMARY STEPS**

- **1. configure terminal**
- **2.** [**no**] **router eigrp** *instance-tag*
- **3.** (Optional) **autonomous-system** *as-number*
- **4.** (Optional) **log-adjacency-changes**
- **5.** (Optional) **log-neighbor-warnings** [*seconds*]
- **6. interface** *interface-type slot*/*port*
- **7.** {**ip** | **ipv6**} **router eigrp** *instance-tag*
- **8.** (Optional) **show** {**ip** | **ipv6**} **eigrp interfaces**
- **9.** (Optional) **copy running-config startup-config**

### **DETAILED STEPS**

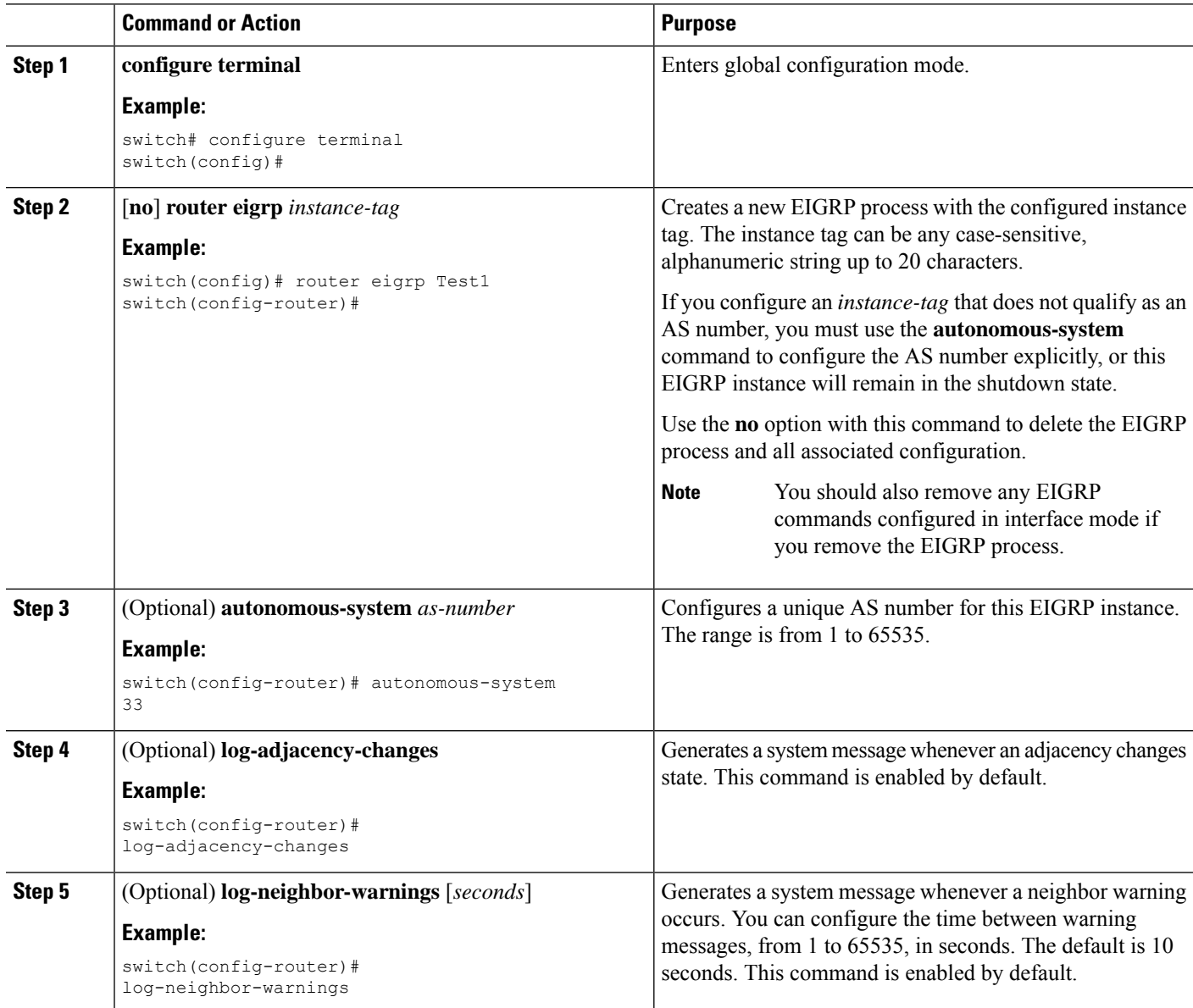

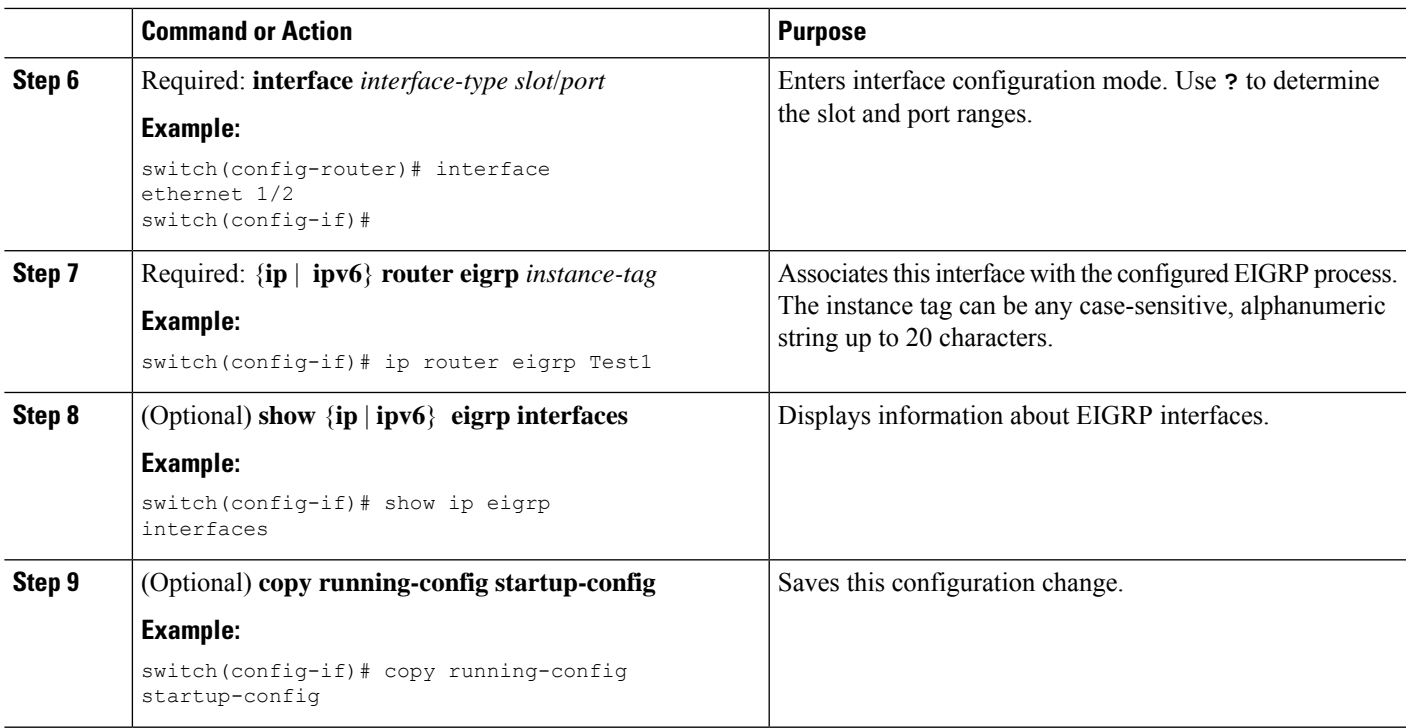

### **Example**

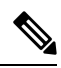

You should also remove any EIGRP commands configured in interface mode if you remove the EIGRP process. **Note**

This example shows how to create an EIGRP process and configure an interface for EIGRP:

```
switch# configure terminal
switch(config)# router eigrp Test1
switch(config-router)# interface ethernet 1/2
switch(config-if)# ip router eigrp Test1
switch(config-if)# no shutdown
switch(config-if)# copy running-config startup-config
```
For more information about other EIGRP parameters, see the [Configuring](#page-14-0) Advanced EIGRP, on [page](#page-14-0) 15 section.

# **Restarting an EIGRP Instance**

You can restart an EIGRP instance. This action clears all neighbors for the instance.

To restart and EIGRP instance and remove all associated neighbors, use the following commands in global configuration mode:

### **SUMMARY STEPS**

- **1.** (Optional) **flush-routes**
- **2. restart eigrp** *instance-tag*

### **DETAILED STEPS**

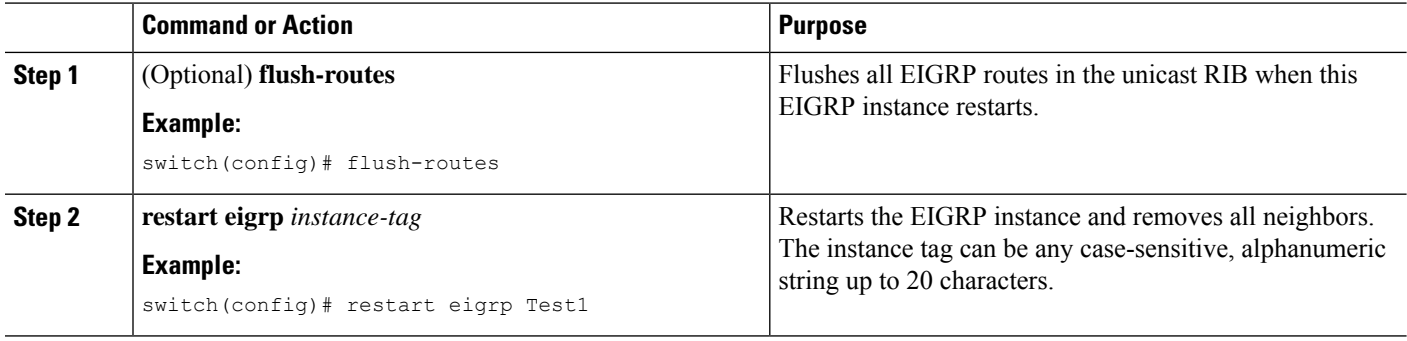

# **Shutting Down an EIGRP Instance**

You can gracefully shut down an EIGRP instance. This action removes all routes and adjacencies but preserves the EIGRP configuration.

To disable an EIGRP instance, use the following command in router configuration mode:

### **SUMMARY STEPS**

**1. shutdown**

#### **DETAILED STEPS**

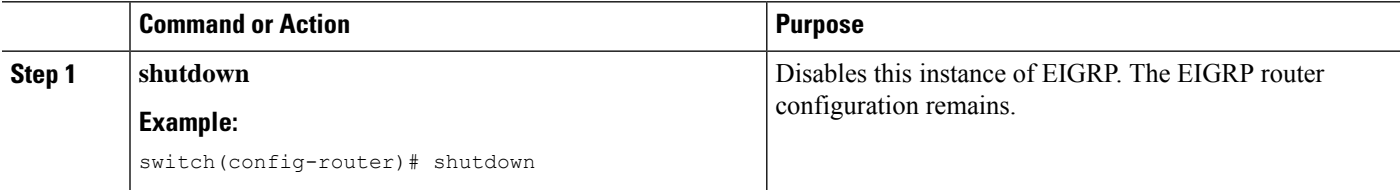

## **Configuring a Passive Interface for EIGRP**

You can configure a passive interface for EIGRP. A passive interface does not participate in EIGRPadjacency, but the network address for the interface remains in the EIGRP topology table.

To configure a passive interface for EIGRP, use the following command in interface configuration mode:

### **SUMMARY STEPS**

**1.** {**ip** | **ipv6**} **passive-interface eigrp** *instance-tag*

Ш

### **DETAILED STEPS**

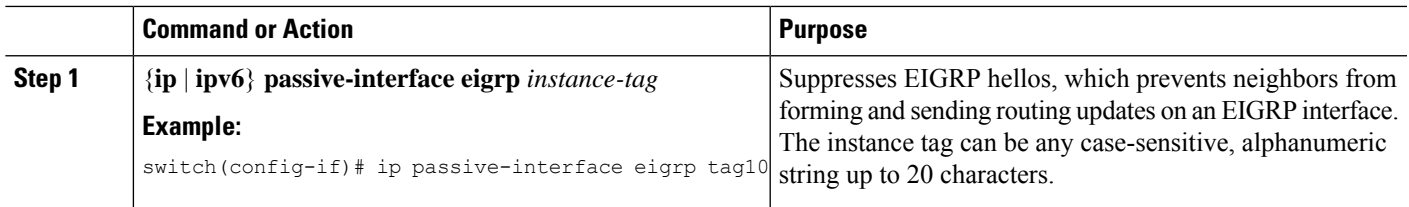

## **Shutting Down EIGRP on an Interface**

You can gracefully shut down EIGRP on an interface. This action removes all adjacencies and stops EIGRP traffic on this interface but preserves the EIGRP configuration.

To disable EIGRP on an interface, use the following command in interface configuration mode:

### **SUMMARY STEPS**

**1.** {**ip** | **ipv6**} **eigrp** *instance-tag* **shutdown**

### **DETAILED STEPS**

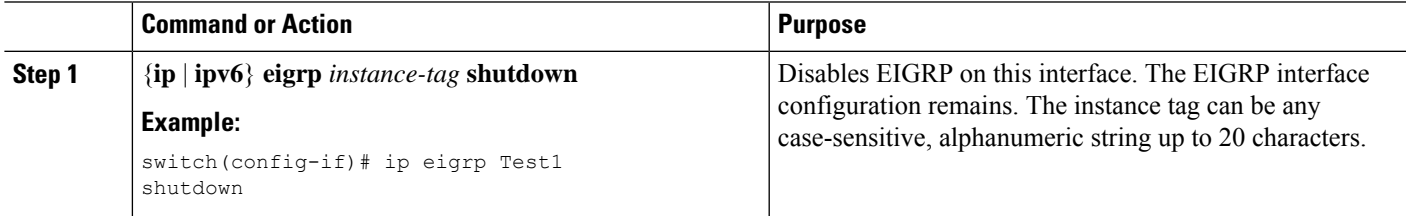

# <span id="page-14-0"></span>**Configuring Advanced EIGRP**

# **Configuring Authentication in EIGRP**

You can configure authentication between neighbors for EIGRP. See the [Authentication](#page-4-0) section.

You can configure EIGRP authentication for the EIGRP process or for individual interfaces. The interface EIGRP authentication configuration overrides the EIGRP process-level authentication configuration.

### **Before you begin**

You must enable EIGRP (see the [Enabling](#page-10-0) the EIGRP Feature section).

Ensure that all neighbors for an EIGRP process share the same authentication configuration, including the shared authentication key.

Create the keychain for this authentication configuration. For more information, see the Cisco [Nexus](https://www.cisco.com/c/en/us/td/docs/switches/datacenter/nexus9000/sw/7-x/security/configuration/guide/b_Cisco_Nexus_9000_Series_NX-OS_Security_Configuration_Guide_7x.html) 9000 Series NX-OS Security [Configuration](https://www.cisco.com/c/en/us/td/docs/switches/datacenter/nexus9000/sw/7-x/security/configuration/guide/b_Cisco_Nexus_9000_Series_NX-OS_Security_Configuration_Guide_7x.html) Guide.

### **SUMMARY STEPS**

- **1. configure terminal**
- **2. router eigrp** *instance-tag*
- **3. address-family** {**ipv4** | **ipv6**} **unicast**
- **4. authentication key-chain** *key-chain*
- **5. authentication mode md5**
- **6. interface** *interface-type slot/port*
- **7.** {**ip** | **ipv6**} **router eigrp** *instance-tag*
- **8.** {**ip** | **ipv6**} **authentication key-chain eigrp** *instance-tag keychain*
- **9.** {**ip** | **ipv6**} **authentication mode eigrp** *instance-tag* **md5**
- **10.** (Optional) **copy running-config startup-config**

### **DETAILED STEPS**

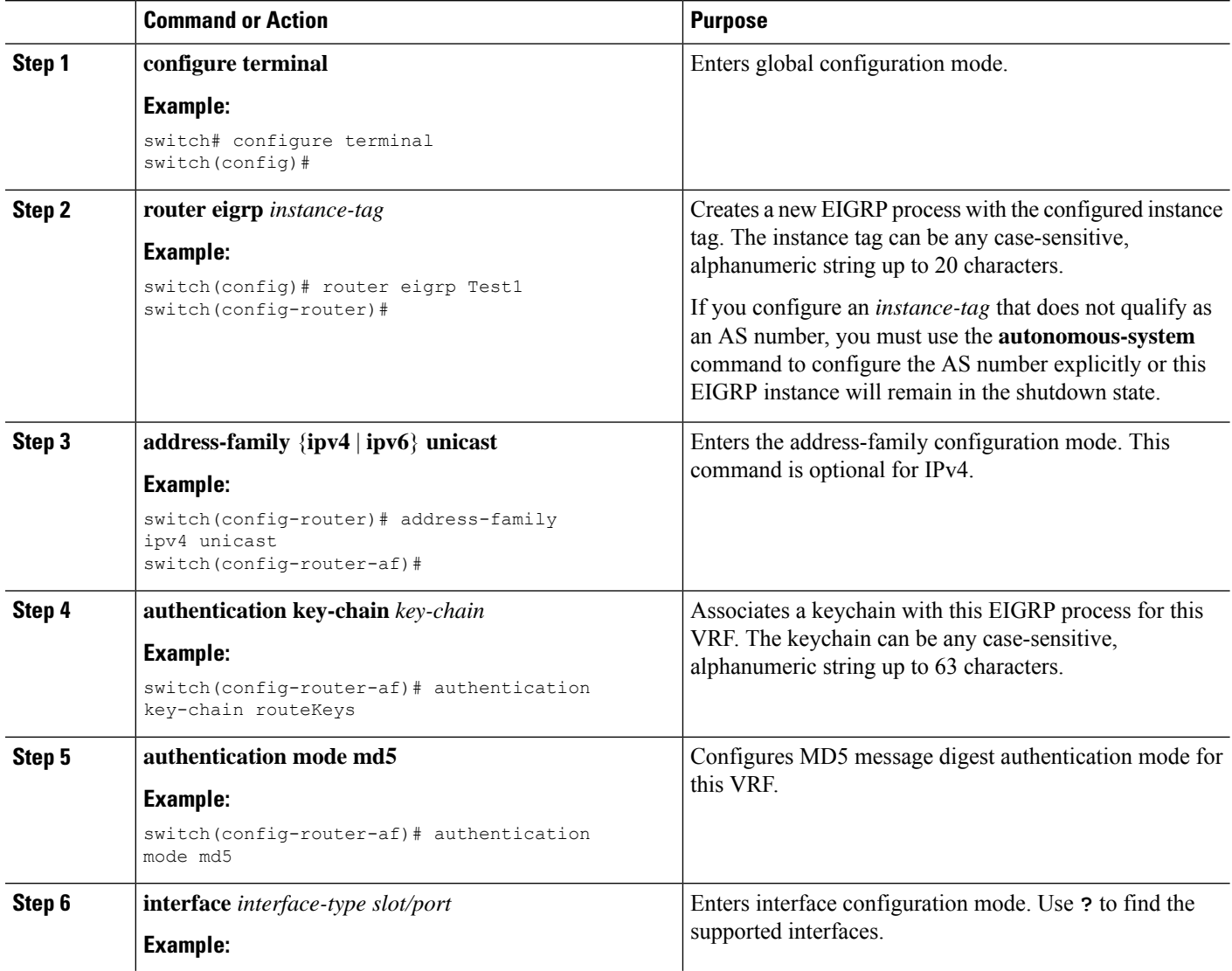

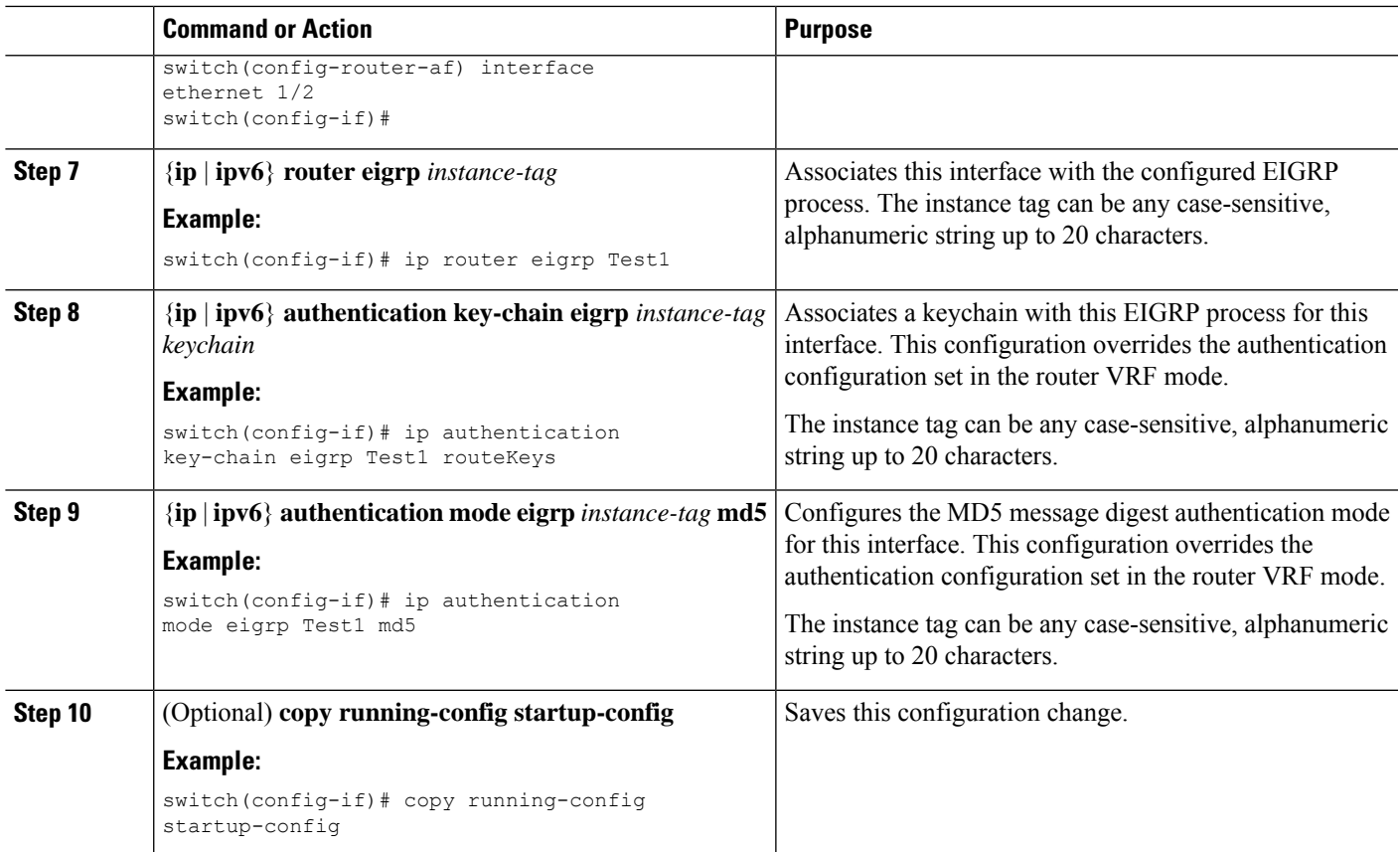

### **Example**

This example shows how to configure MD5 message digest authentication for EIGRP over Ethernet interface 1/2:

```
switch# configure terminal
switch(config)# router eigrp Test1
switch(config-router)# exit
switch(config)# interface ethernet 1/2
switch(config-if)# ip router eigrp Test1
switch(config-if)# ip authentication key-chain eigrp Test1 routeKeys
switch(config-if)# ip authentication mode eigrp Test1 md5
switch(config-if)# copy running-config startup-config
```
## **Configuring EIGRP Stub Routing**

You can configure a router for EIGRP stub routing.

To configure a router for EIGRP stub routing, use the following command in address-family configuration mode:

### **SUMMARY STEPS**

**1. stub** [**direct** | **receive-only** | **redistributed** [**direct**] **leak-map** *map-name*]

**2.** (Optional) **show ip eigrp neighbor detail**

### **DETAILED STEPS**

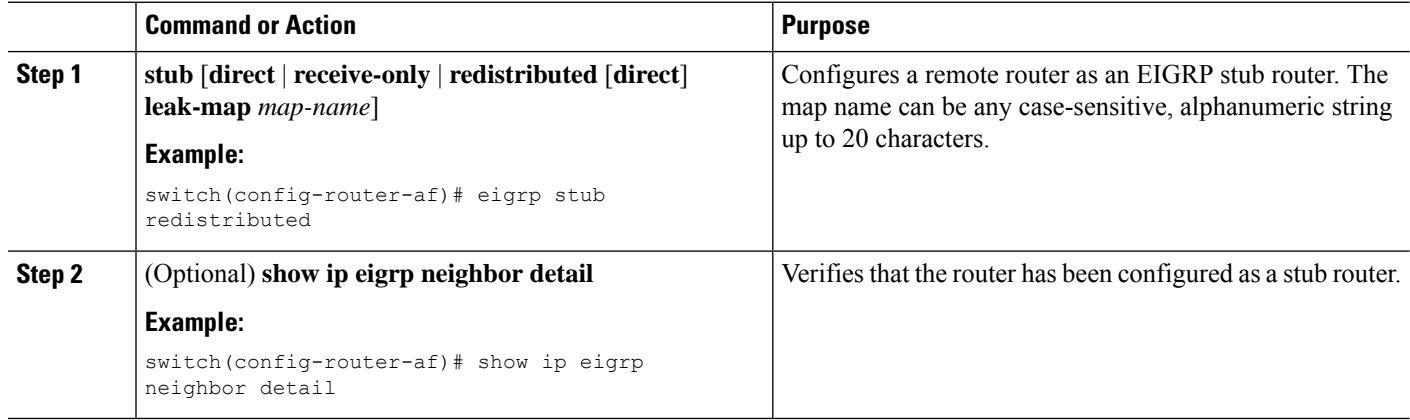

#### **Example**

This example shows how to configure a stub router to advertise directly connected and redistributed routes:

```
switch# configure terminal
switch(config)# router eigrp Test1
switch(config-router)# address-family ipv6 unicast
switch(config-router-af)# stub direct redistributed
switch(config-router-af)# copy running-config startup-config
```
Use the **show ip eigrp neighbor detail** command to verify that a router has been configured as a stub router. The last line of the output shows the stub status of the remote or spoke router.

This example shows the output from the **show ip eigrp neighbor detail** command:

```
Router# show ip eigrp neighbor detail
IP-EIGRP neighbors for process 201
H Address 1nterface Hold Uptime SRTT RTO Q Seq Type<br>(sec) (ms) Cnt Num
                                   (sec) (ms) Cnt Num
0 10.1.1.2 Se3/1 11 00:00:59 1 4500 0 7
 Version 12.1/1.2, Retrans: 2, Retries: 0
Stub Peer Advertising ( CONNECTED SUMMARY ) Routes
```
### **Configuring a Summary Address for EIGRP**

You can configure a summary aggregate address for a specified interface. If any more specific routes are in the routing table, EIGRP advertises the summary address out the interface with a metric equal to the minimum of all more specific routes. See the Route [Summarization](#page-5-0) section.

To configure a summary aggregate address, use the following command in interface configuration mode:

### **SUMMARY STEPS**

**1.** {**ip** | **ipv6**} **summary-address eigrp** *instance-tag ip-prefix/length* [*distance* | **leak-map** *map-name*]

Ш

### **DETAILED STEPS**

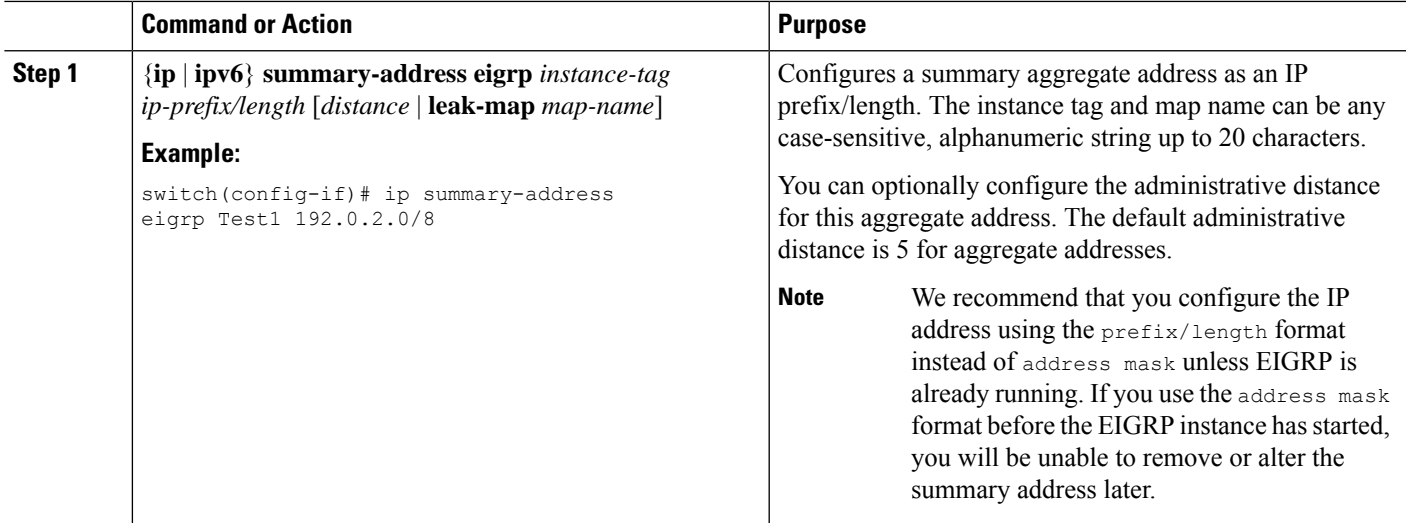

### **Example**

This example shows how to cause EIGRP to summarize network 192.0.2.0 out Ethernet 1/2 only:

```
switch# configure terminal
switch(config)# interface ethernet 1/2
switch(config-if) ip summary-address eigrp Test1 192.0.2.0/24
```
### **Redistributing Routes into EIGRP**

You can redistribute routes in EIGRP from other routing protocols.

### **Before you begin**

You must enable EIGRP (see the [Enabling](#page-10-0) the EIGRP Feature section).

You must configure the metric (either through the default-metric configuration option or through a route map) for routes redistributed from any other protocol.

You must create a route map to control the types of routes that are redistributed into EIGRP. See [Configuring](cisco-nexus-9000-series-nx-os-unicast-routing-configuration-guide-release-102x_chapter18.pdf#nameddest=unique_36) Route Policy [Manager.](cisco-nexus-9000-series-nx-os-unicast-routing-configuration-guide-release-102x_chapter18.pdf#nameddest=unique_36)

### **SUMMARY STEPS**

- **1. configure terminal**
- **2. router eigrp** *instance-tag*
- **3. address-family** {**ipv4** | **ipv6**} **unicast**
- **4. redistribute** {**bgp***as*| {**eigrp**|**isis**| **ospf** | **ospfv3** | **rip**} *instance-tag* |**direct** |**static**} **route-map** *map-name*
- **5. default-metric** *bandwidth delay reliability loading mtu*
- **6.** (Optional) **show** {**ip** | **ipv6**} **eigrp route-map statistics redistribute**
- **7.** (Optional) **copy running-config startup-config**

I

### **DETAILED STEPS**

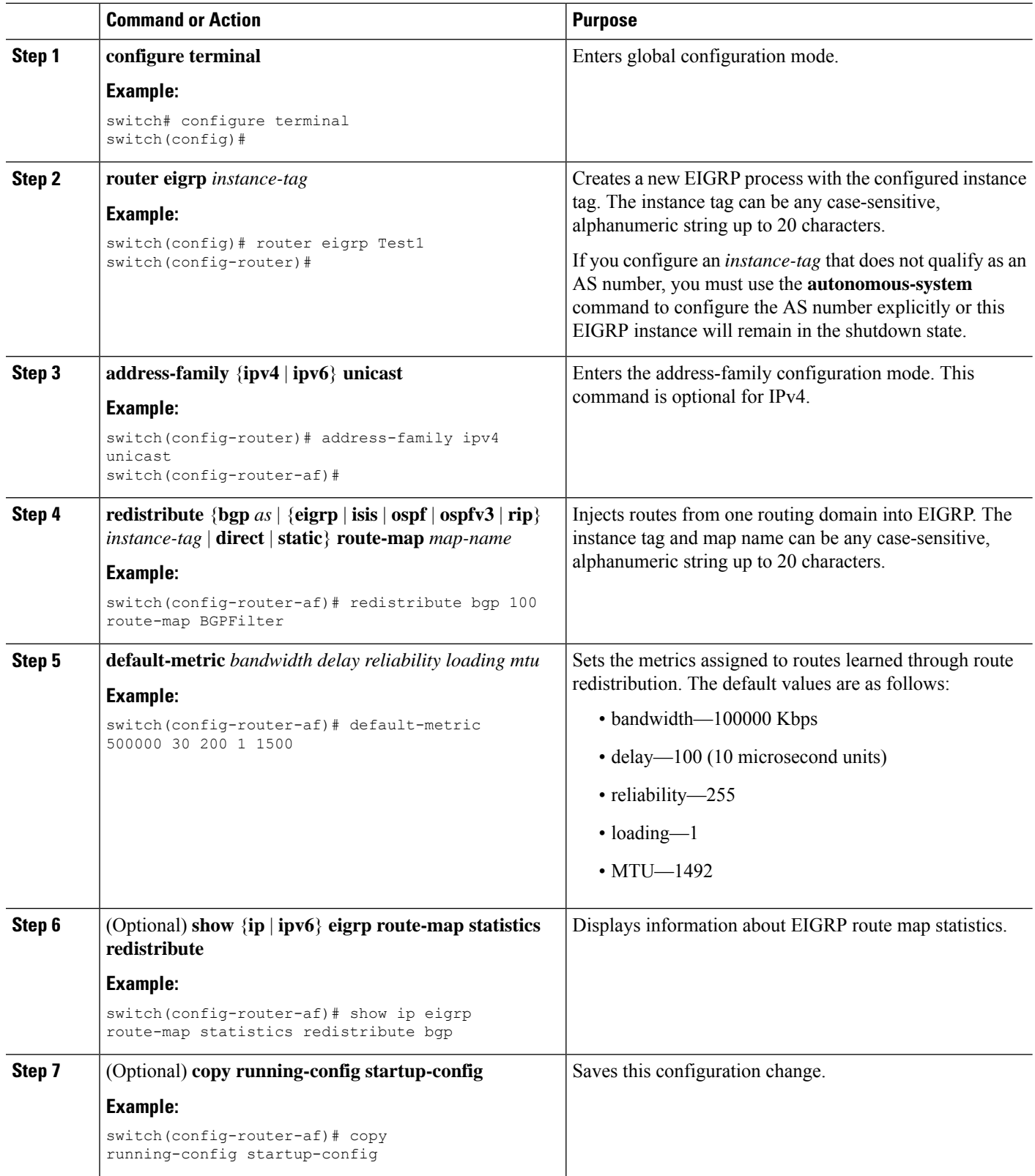

#### **Example**

The following example shows how to redistribute BGP into EIGRP for IPv4:

```
switch# configure terminal
switch(config)# router eigrp Test1
switch(config-router)# redistribute bgp 100 route-map BGPFilter
switch(config-router)# default-metric 500000 30 200 1 1500
switch(config-router)# copy running-config startup-config
```
### **Limiting the Number of Redistributed Routes**

Route redistribution can add many routes to the EIGRP route table. You can configure a maximum limit to the number of routes accepted from external protocols. EIGRP provides the following options to configure redistributed route limits:

- Fixed limit—EIGRP accepts the redistributed routes up to the configured maximum value. By default, EIGRPlogs a warning message when a default threshold of 75% is passed. You can optionally configure a threshold percentage of the maximum redistributed routes.
- Warning only—Logs a warning message when threshold percentage of set maximum value is passed. However, EIGRP continues to accept the redistributed routes.
- Withdraw—Starts the timeout period when EIGRP reaches the maximum. After the timeout period, EIGRP requests all redistributed routes if the current number of redistributed routes is less than the maximum limit. If the current number of redistributed routes is at the maximum limit, EIGRP withdraws all redistributed routes. You must clear this condition before EIGRP accepts more redistributed routes. You can optionally configure the timeout period.
- Cisco recommends setting the maximum prefix value to 2 times the expected redistributed routes.
- Route redistribute does not support more than 8 redistribute commands. After configuring 8 commands, the new routes are not added to the routing table or dynamic routing database.

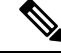

**Note** This task can be configured only in the IPv4 VRF address family configuration mode.

### **Before you begin**

You must enable EIGRP (see the [Enabling](#page-10-0) the EIGRP Feature section).

### **SUMMARY STEPS**

- **1. configure terminal**
- **2. router eigrp** *instance-tag*
- **3. redistribute** {**bgp** *id* | **direct** | **eigrp** *id* | **isis** *id* | **ospf** *id* | **rip** *id* | **static**} **route-map** *map-name*
- **4. redistribute maximum-prefix** *max* [*threshold*] [**warning-only** | **withdraw** [*num-retries timeout*]]
- **5.** (Optional) **show running-config eigrp**
- **6.** (Optional) **copy running-config startup-config**

I

### **DETAILED STEPS**

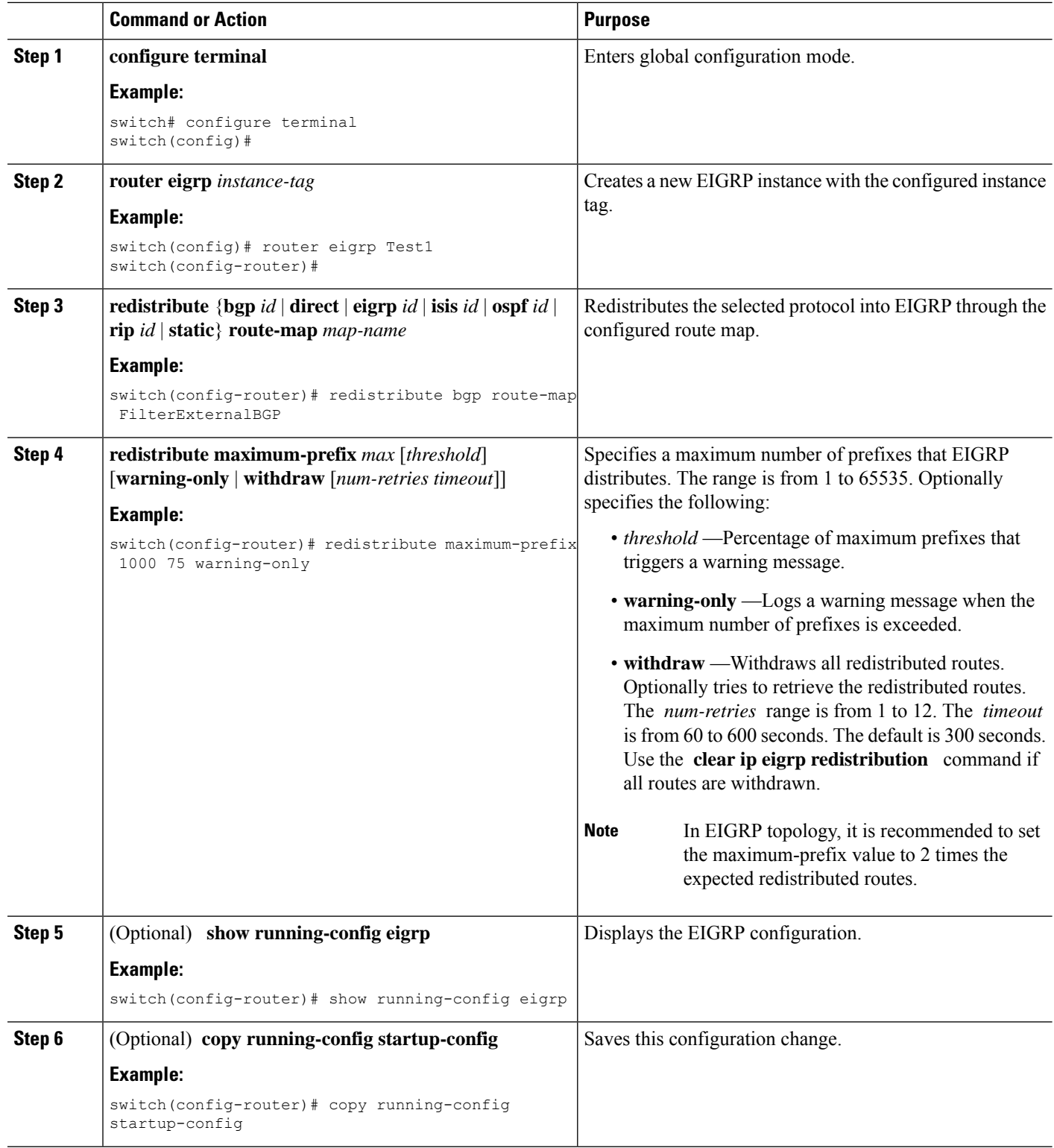

 $\mathbf{L}$ 

#### **Example**

This example shows how to limit the number of redistributed routes into EIGRP:

```
switch# configure terminal
switch(config)# router eigrp Test1
switch(config-router)# redistribute bgp route-map FilterExternalBGP
switch(config-router)# redistribute maximum-prefix 1000 75
```
## <span id="page-22-0"></span>**Configuring Load Balancing in EIGRP**

You can configure load balancing in EIGRP. You can configure the number of Equal Cost Multiple Path (ECMP) routes using the **maximum-paths** option. See the [Configuring](#page-22-0) Load Balancing in EIGRP section.

### **Before you begin**

You must enable EIGRP (see the [Enabling](#page-10-0) the EIGRP Feature section).

### **SUMMARY STEPS**

- **1. configure terminal**
- **2. router eigrp** *instance-tag*
- **3. address-family** {**ipv4** | **ipv6**} **unicast**
- **4. maximum-paths** *num-paths*
- **5.** (Optional) **copy running-config startup-config**

### **DETAILED STEPS**

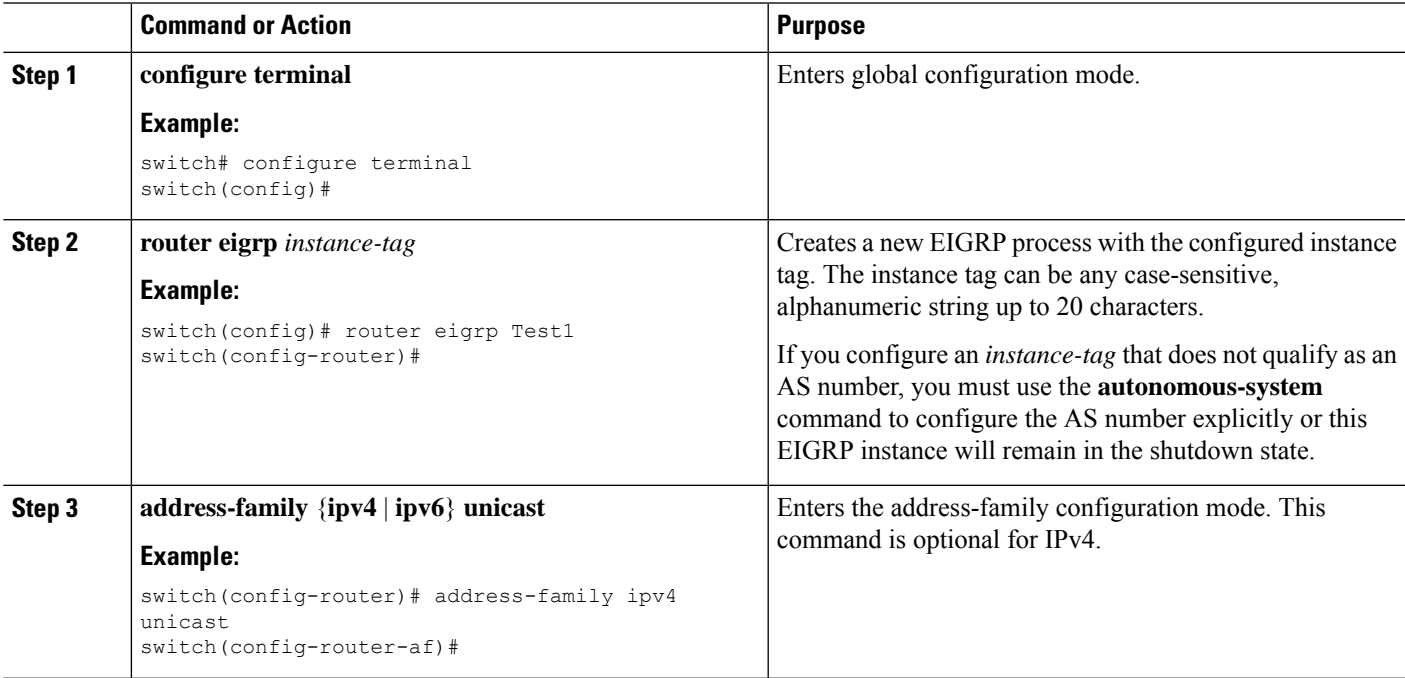

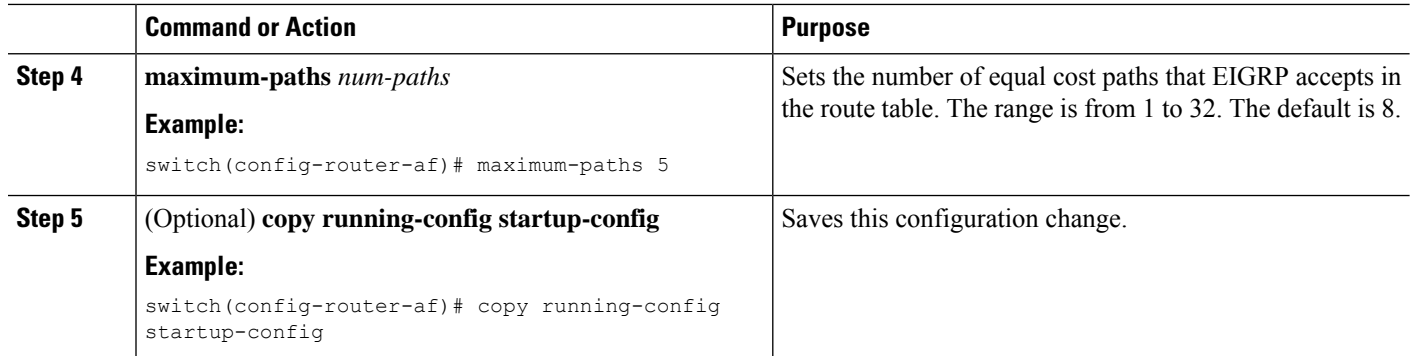

#### **Example**

This example shows how to configure equal cost load balancing for EIGRP over IPv4 with a maximum of six equal cost paths:

```
switch# configure terminal
switch(config)# router eigrp Test1
switch(config-router)# maximum-paths 6
switch(config-router)# copy running-config startup-config
```
### **Configuring Graceful Restart for EIGRP**

You can configure graceful restart or nonstop forwarding for EIGRP. See the [Graceful](#page-6-0) Restart and High [Availability](#page-6-0) section.

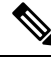

**Note** Graceful restart is enabled by default.

### **Before you begin**

You must enable EIGRP (see the [Enabling](#page-10-0) the EIGRP Feature section).

An NSF-aware router must be up and completely converged with the network before it can assist an NSF-capable router in a graceful restart operation.

Neighboring devices participating in the graceful restart must be NSF aware or NSF capable.

### **SUMMARY STEPS**

- **1. configure terminal**
- **2. router eigrp** *instance-tag*
- **3. address-family** {**ipv4** | **ipv6**} **unicast**
- **4. graceful-restart**
- **5. timers nsf converge** *seconds*
- **6. timers nsf route-hold** *seconds*
- **7. timers nsf signal** *seconds*
- **8.** (Optional) **copy running-config startup-config**

### **DETAILED STEPS**

 $\mathbf{l}$ 

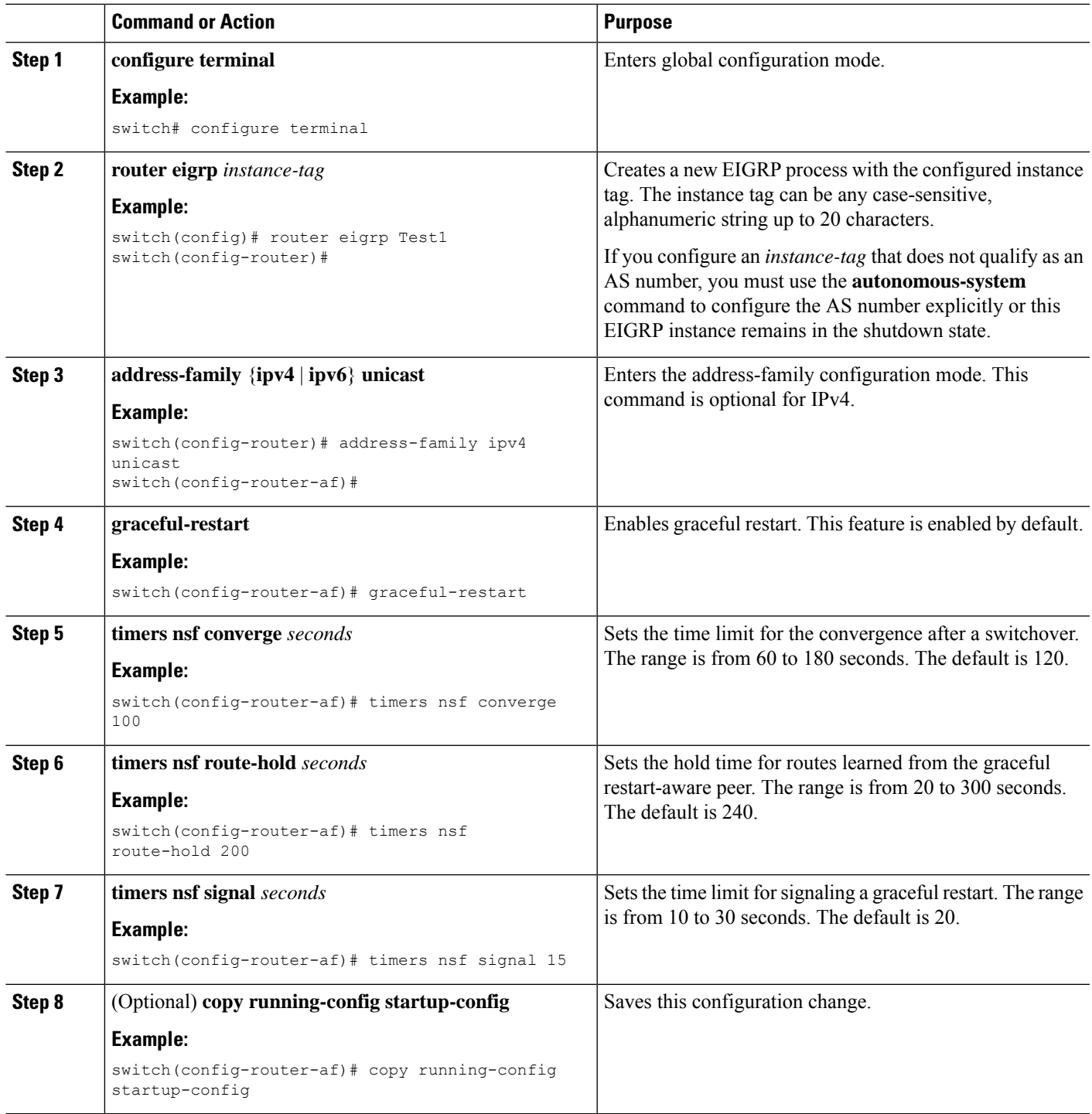

#### **Example**

This example shows how to configure graceful restart for EIGRP over IPv6 using the default timer values:

```
switch# configure terminal
switch(config)# router eigrp Test1
switch(config-router)# address-family ipv6 unicast
switch(config-router-af)# graceful-restart
switch(config-router-af)# copy running-config startup-config
```
### **Adjusting the Interval Between Hello Packets and the Hold Time**

You can adjust the interval between Hello messages and the hold time.

By default, Hello messages are sent every 5 seconds. The hold time is advertised in Hello messages and indicates to neighbors the length of time that they should consider the sender valid. The default hold time is three times the hello interval, or 15 seconds.

On very congested and large networks, the default hold time might not be sufficient time for all routers to receive hello packets from their neighbors. In this case, you might want to increase the hold time. To change the hold time, use the step 2 command in interface configuration mode:

### **SUMMARY STEPS**

- **1.** {**ip** | **ipv6**} **hello-interval eigrp** *instance-tag seconds*
- **2.** {**ip** | **ipv6**} **hold-time eigrp** *instance-tag seconds*

### **DETAILED STEPS**

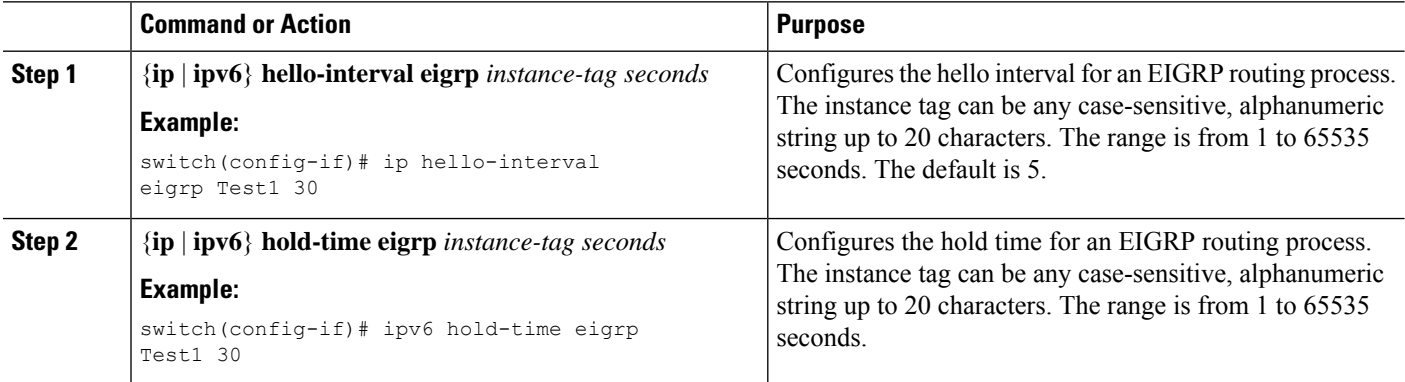

#### **Example**

Use the **show ip eigrp interface detail** command to verify the timer configuration.

Ш

# **Disabling Split Horizon**

You can use split horizon to block route information from being advertised by a router out of any interface from which that information originated. Split horizon usually optimizes communications among multiple routing devices, particularly when links are broken.

By default, split horizon is enabled on all interfaces.

To disable split horizon, use the following command in interface configuration mode:

### **SUMMARY STEPS**

**1. no** {**ip** | **ipv6**} **split-horizon eigrp** *instance-tag*

### **DETAILED STEPS**

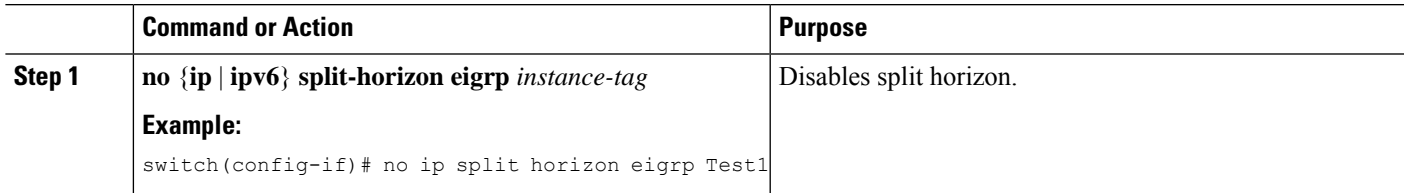

## <span id="page-26-0"></span>**Enabling Wide Metrics**

To enable wide metrics and optionally configure a scaling factor for the RIB, use the following commands in router or address family configuration mode:

### **SUMMARY STEPS**

- **1. metrics version 64bit**
- **2.** (Optional) **metrics rib-scale** *value*

### **DETAILED STEPS**

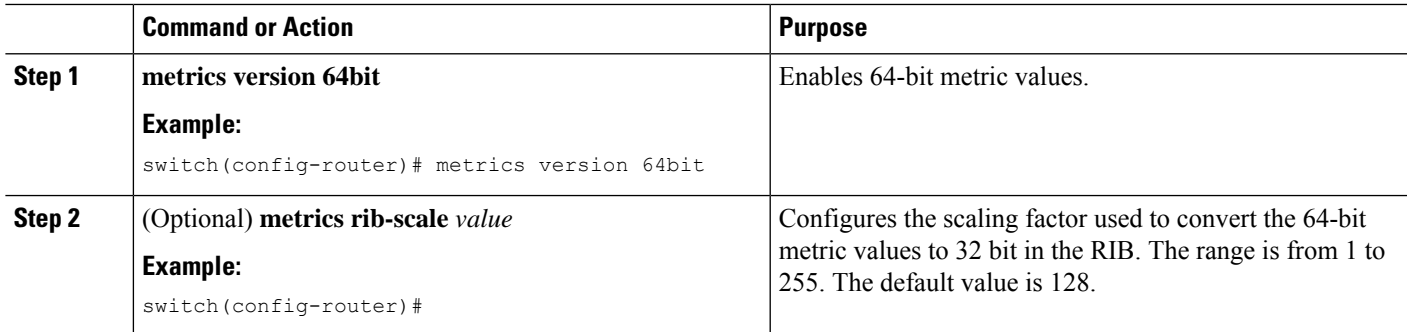

### **Tuning EIGRP**

You can configure optional parameters to tune EIGRP for your network.

You can configure the following optional parameters in address-family configuration mode:

### **SUMMARY STEPS**

- **1. default-information originate** [**always** | **route-map** *map-name*]
- **2. distance** *internal external*
- **3. metric max-hops** *hop-count*
- **4. metric weights** *tos k1 k2 k3 k4 k5 k6*
- **5. nsf await-redist-proto-convergence**
- **6. timers active-time** {*time-limit* | **disabled**}
- **7.** (Optional) {**ip** | **ipv6**} **bandwidth eigrp** *instance-tag bandwidth*
- **8.** {**ip** | **ipv6**} **bandwidth-percent eigrp** *instance-tag percent*
- **9.** [**no**] {**ip** | **ipv6**} **delay eigrp** *instance-tag delay*
- **10.** {**ip** | **ipv6**} **distribute-list eigrp** *instance-tag* {**prefix-list** *name* | **route-map** *map-name*} {**in** | **out**}
- **11.** [**no**] {**ip** | **ipv6**} **next-hop-self eigrp** *instance-tag*
- **12.** {**ip** | **ipv6**} **offset-list eigrp** *instance-tag* {**prefix-list** *name* | **route-map** *map-name*} {**in** | **out**} *offset*
- **13.** {**ip** | **ipv6**} **passive-interface eigrp** *instance-tag*

#### **DETAILED STEPS**

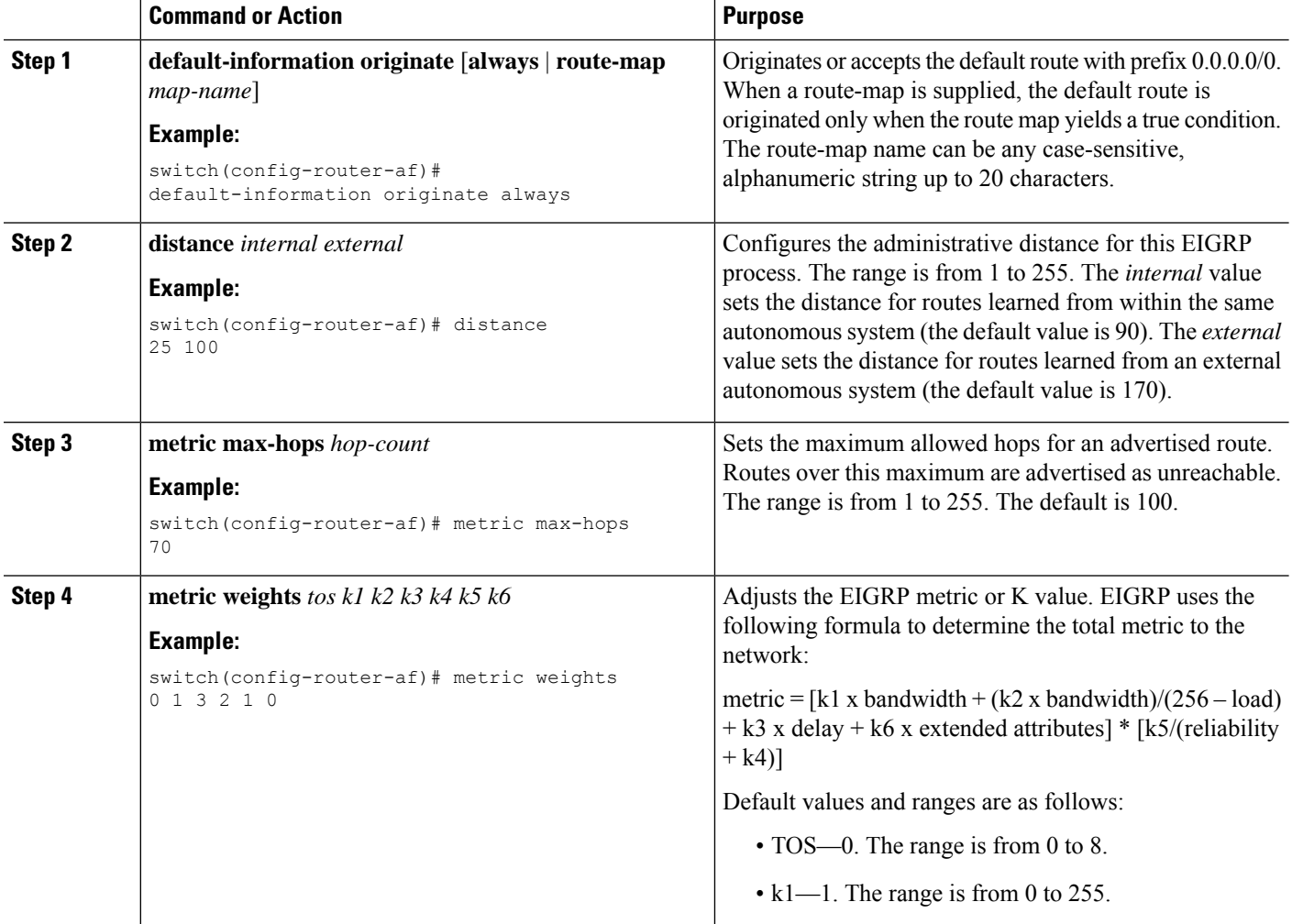

 $\mathbf{l}$ 

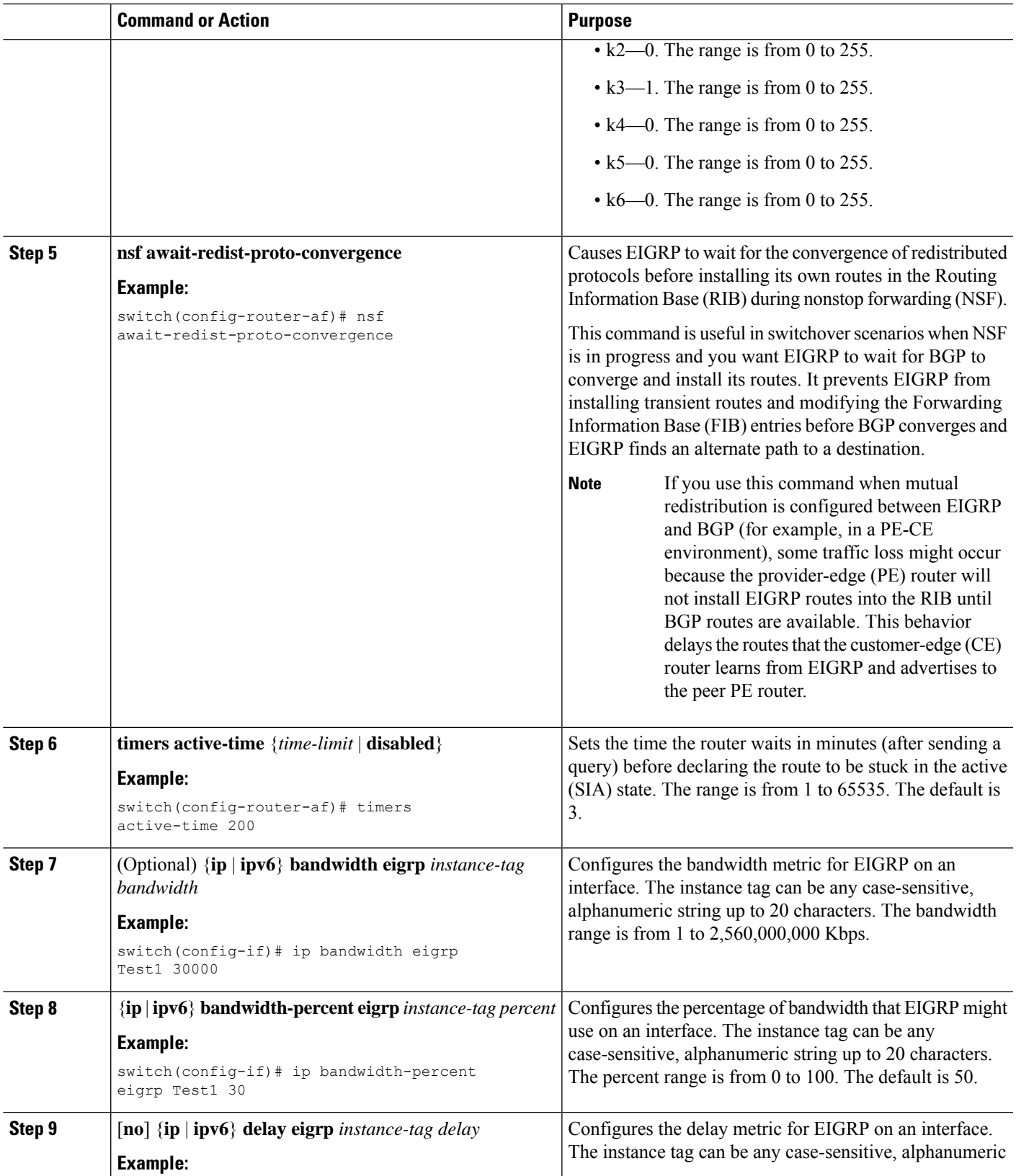

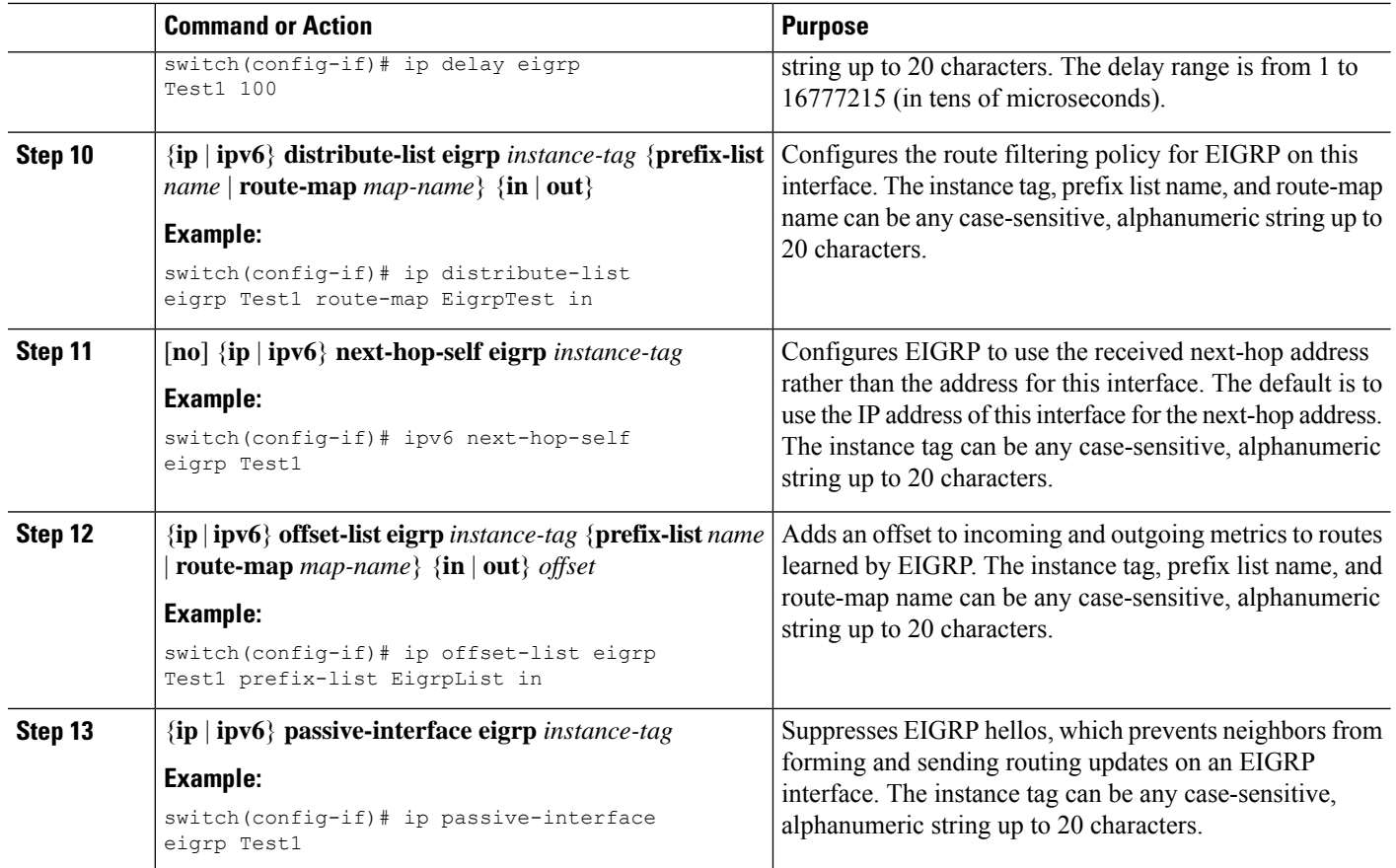

# <span id="page-29-0"></span>**Configuring Virtualization for EIGRP**

You can create multiple VRFs and use the same or multiple EIGRP processes in each VRF. You assign an interface to a VRF.

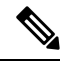

Configure all other parameters for an interface after you configure the VRF for an interface. Configuring a VRF for an interface deletes all other configuration for that interface. **Note**

### **Before you begin**

You must enable EIGRP (see the [Enabling](#page-10-0) the EIGRP Feature section).

Create the VRFs.

### **SUMMARY STEPS**

- **1. configure terminal**
- **2. vrf context** *vrf-name*
- **3. router eigrp** *instance-tag*
- **4. interface ethernet** *slot/*/*port*
- **5. vrf member** *vrf-name*
- **6.** {**ip** | **ipv6**} **router eigrp** *instance-tag*
- **7. copy running-config startup-config**

### **DETAILED STEPS**

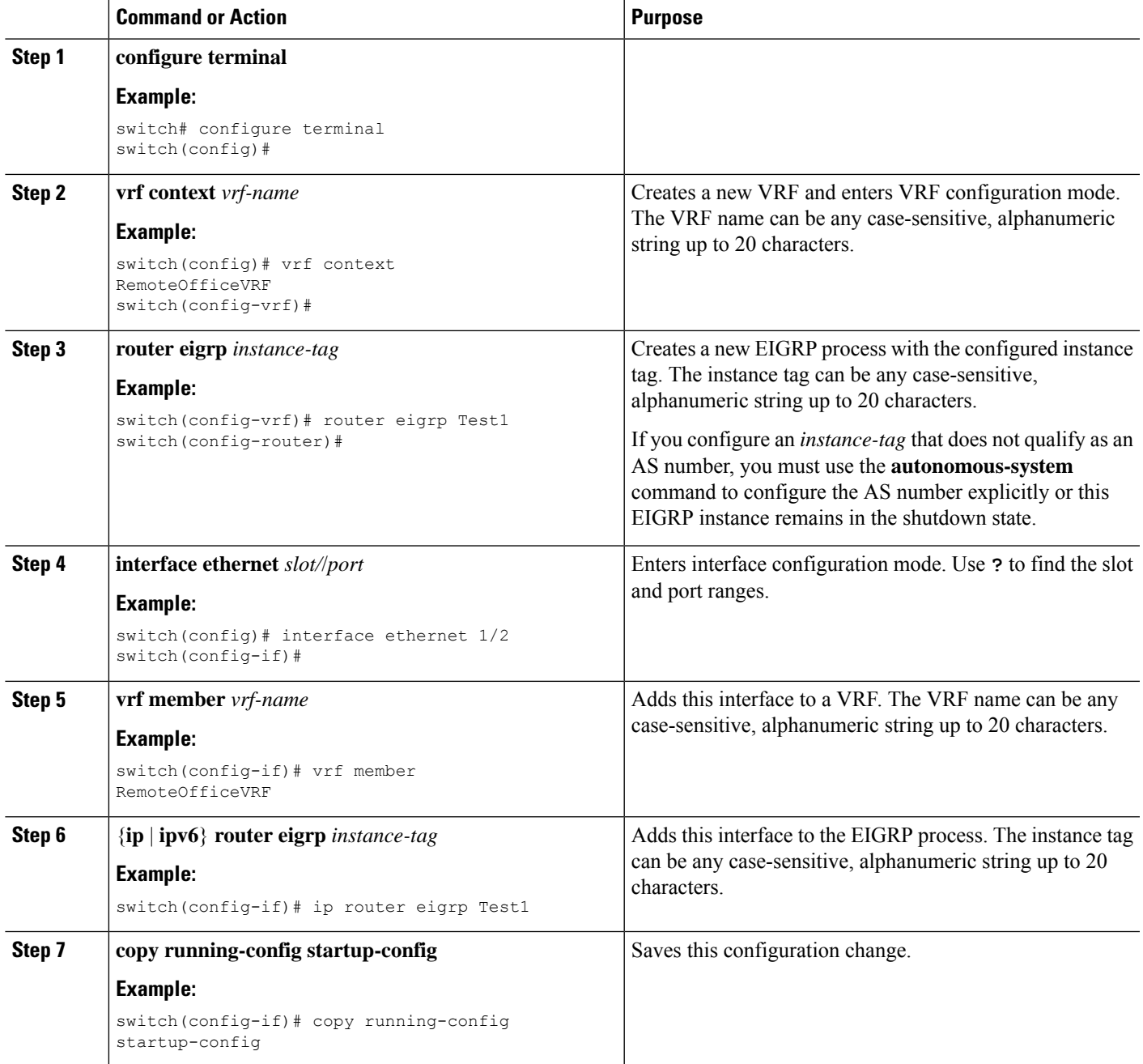

#### **Example**

This example shows how to create a VRF and add an interface to the VRF:

```
switch# configure terminal
switch(config)# vrf context NewVRF
switch(config-vrf)# router eigrp Test1
switch(config-router)# interface ethernet 1/2
switch(config-if)# ip router eigrp Test1
switch(config-if)# vrf member NewVRF
switch(config-if)# copy running-config startup-config
```
# <span id="page-31-0"></span>**Verifying the EIGRP Configuration**

To display the EIGRP configuration information, perform one of the following tasks:

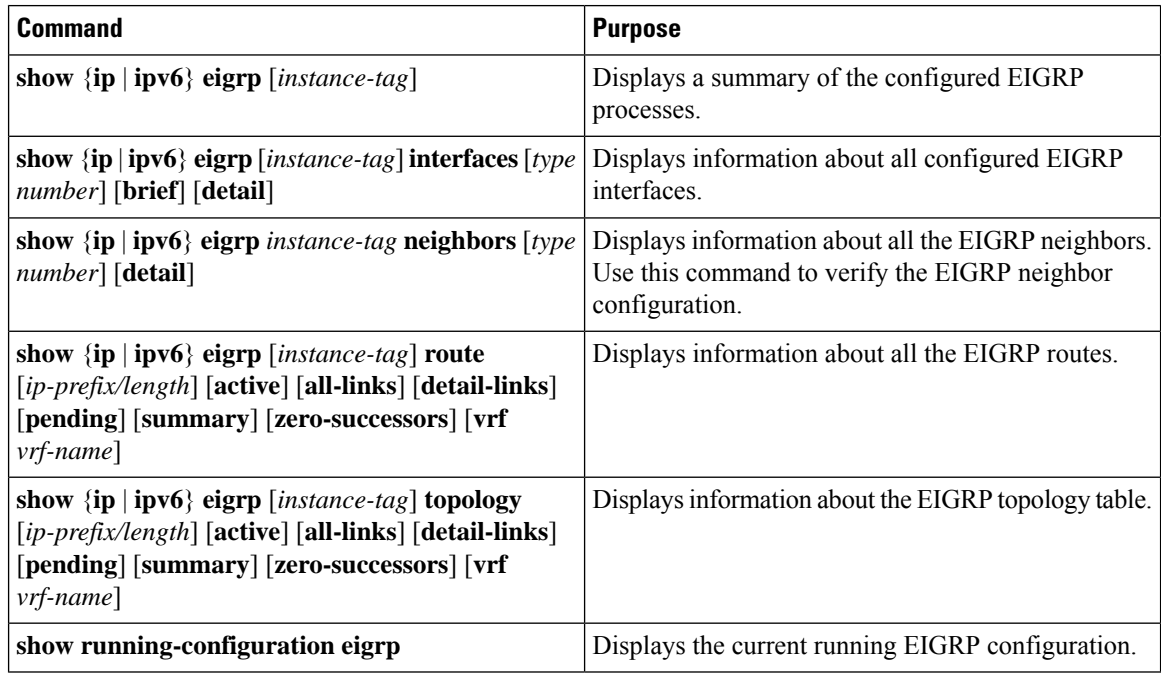

# <span id="page-31-1"></span>**Monitoring EIGRP**

To display EIGRP statistics, use the following commands:

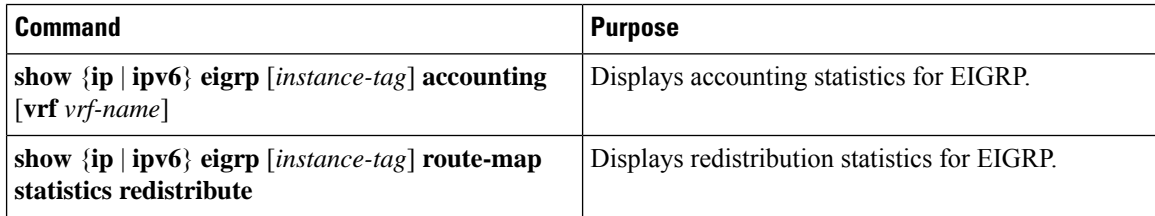

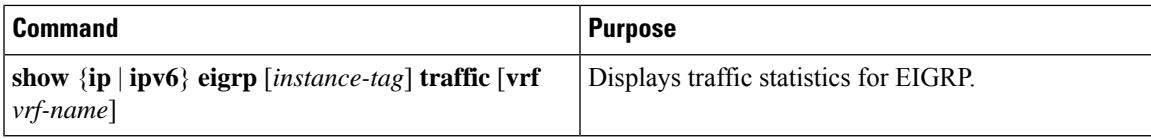

# <span id="page-32-0"></span>**Configuration Examples for EIGRP**

This example shows how to configure EIGRP:

```
feature eigrp
interface ethernet 1/2
ip address 192.0.2.55/24
ip router eigrp Test1
 no shutdown
router eigrp Test1
 router-id 192.0.2.1
```
The following example shows how to use a route map with the **distribute-list** command to filter routes that are dynamically received from (or advertised to) EIGRP peers. The example configures a route map to match an EIGRP external protocol metric route with an allowable deviation of 100, a source protocol of BGP, and an autonomoussystem number of 45000. When the two match clauses are true, the tag value of the destination routing protocol is set to 5. The route map is used to distribute incoming packets for an EIGRP process.

```
switch(config)# route-map metric-range
switch(config-route-map)# match metric external 500 +- 100
switch(config-route-map)# match source-protocol bgp 45000
switch(config-route-map)# set tag 5
switch(config-route-map)# exit
switch(config)# router eigrp 1
switch(config-router)# exit
switch(config)# interface ethernet 1/2
switch(config-if)# ip address 172.16.0.0
switch(config-if)# ip router eigrp 1
switch(config-if)# ip distribute-list eigrp 1 route-map metric-range in
```
The following example shows how to use a route map with the redistribute command to allow routes that are redistributed from the routing table to be filtered with a route map before being admitted into an EIGRP topology table. The example shows how to configure a route map to match EIGRP routes with a metric of 110, 200, or an inclusive range of 700 to 800. When the match clause is true, the tag value of the destination routing protocol is set to 10. The route map is used to redistribute EIGRP packets.

```
switch(config)# route-map metric-eigrp
switch(config-route-map)# match metric 110 200 750 +- 50
switch(config-route-map)# set tag 10
switch(config-route-map)# exit
switch(config)# router eigrp 1
switch(config-router)# redistribute eigrp route-map metric-eigrp
switch(config-router)# exit
switch(config)# interface ethernet 1/2
switch(config-if)# ip address 172.16.0.0
switch(config-if)# ip router eigrp 1
```
# <span id="page-32-1"></span>**Related Topics**

See [Configuring](cisco-nexus-9000-series-nx-os-unicast-routing-configuration-guide-release-102x_chapter18.pdf#nameddest=unique_36) Route Policy Manager, for more information on route maps.

# <span id="page-33-0"></span>**Additional References**

For additional information related to implementing EIGRP, see the following sections:

# **Related Documents**

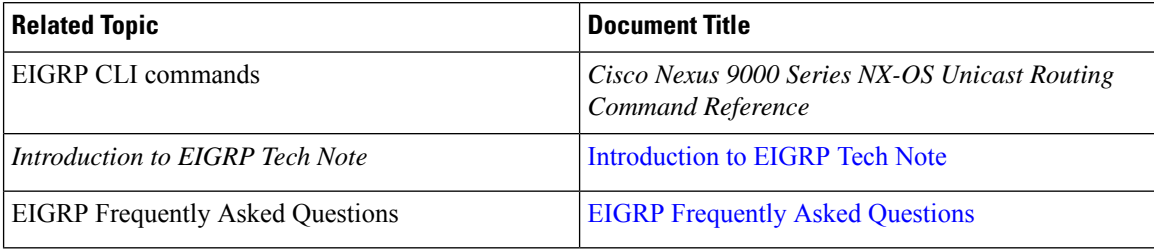

# **MIBs**

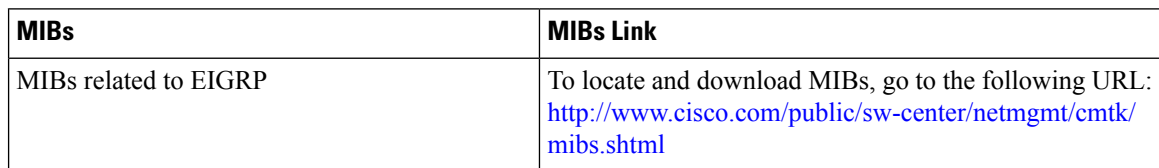